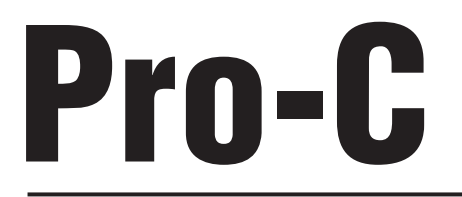

# **Bewässerungssteuergeräte für den Heimgebrauch und die Verwendung für kleine kommerzielle Anlagen**

**Verschiedene Versionen für innen und außen**

**Benutzerhandbuch und**

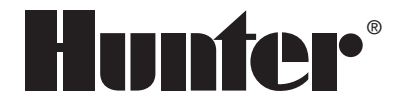

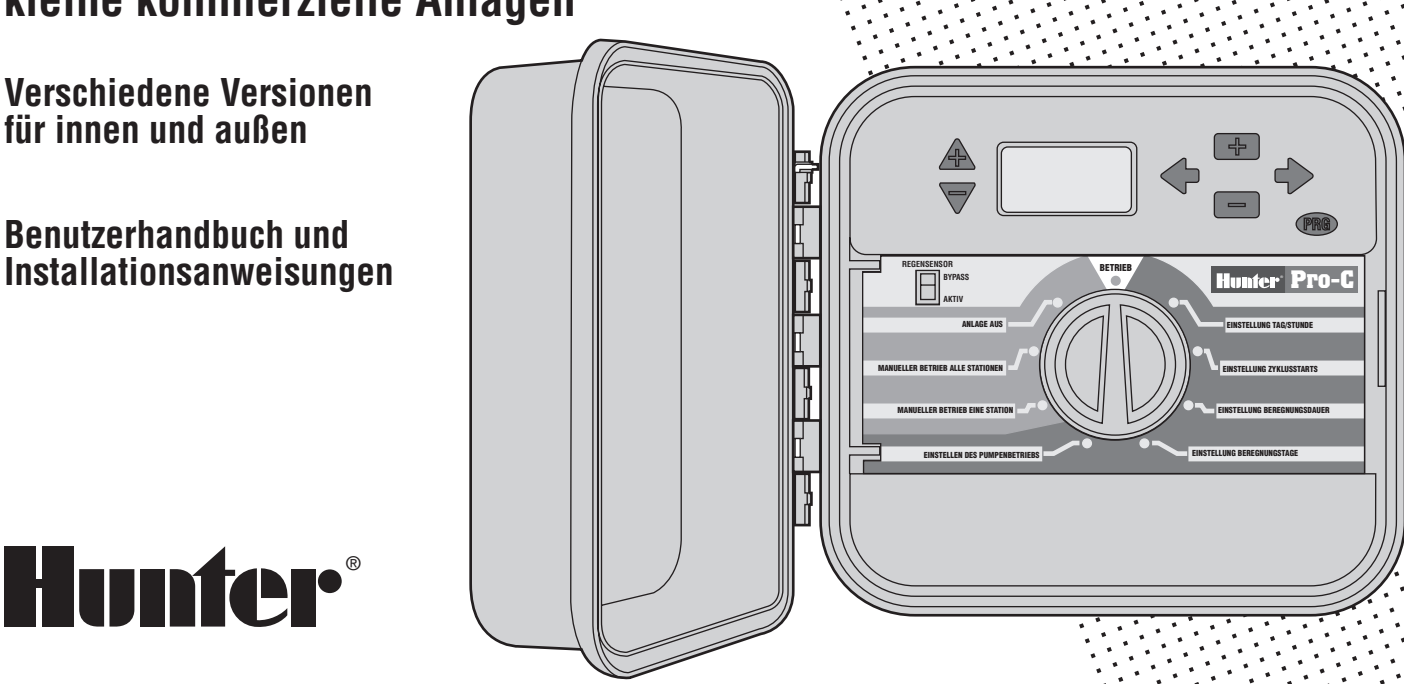

## 

## **EINLEITUNG UND INSTALLATION**

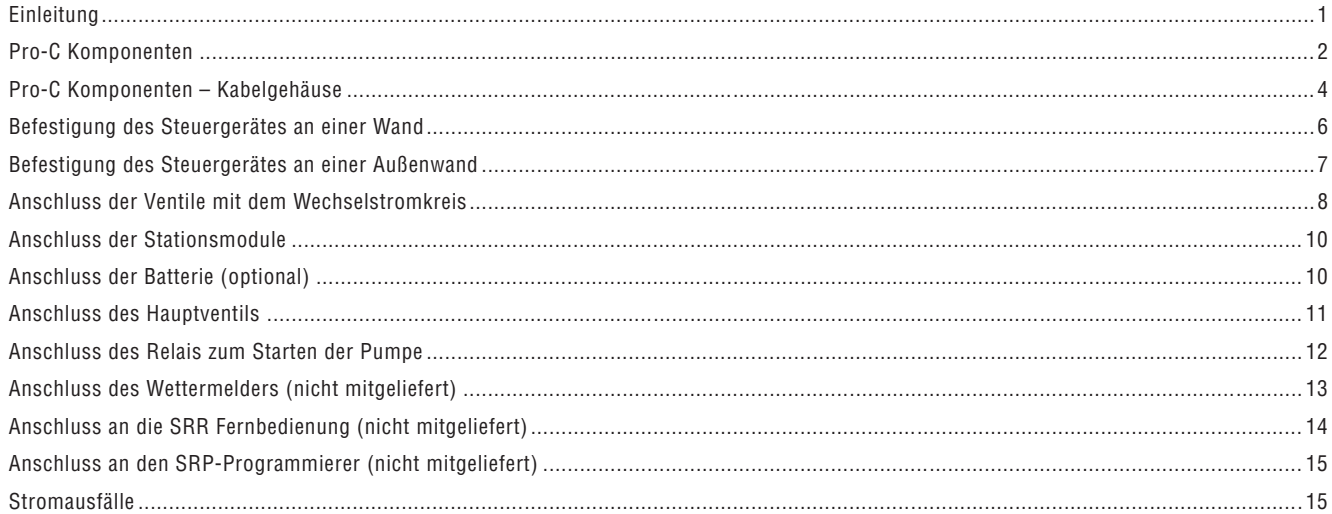

## PROGRAMMIERUNG UND BEDIENUNG DES STEUERGERÄTES

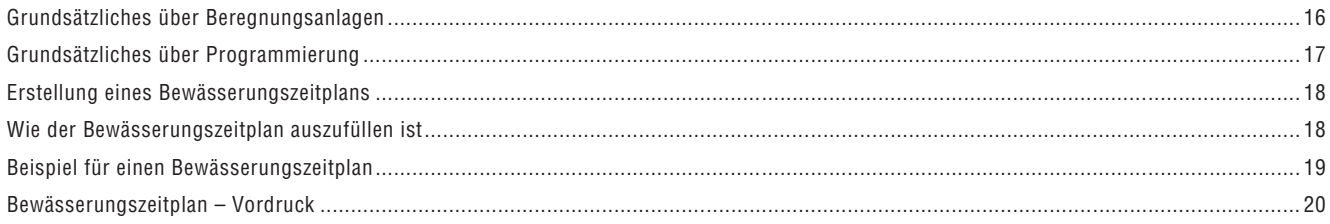

# 

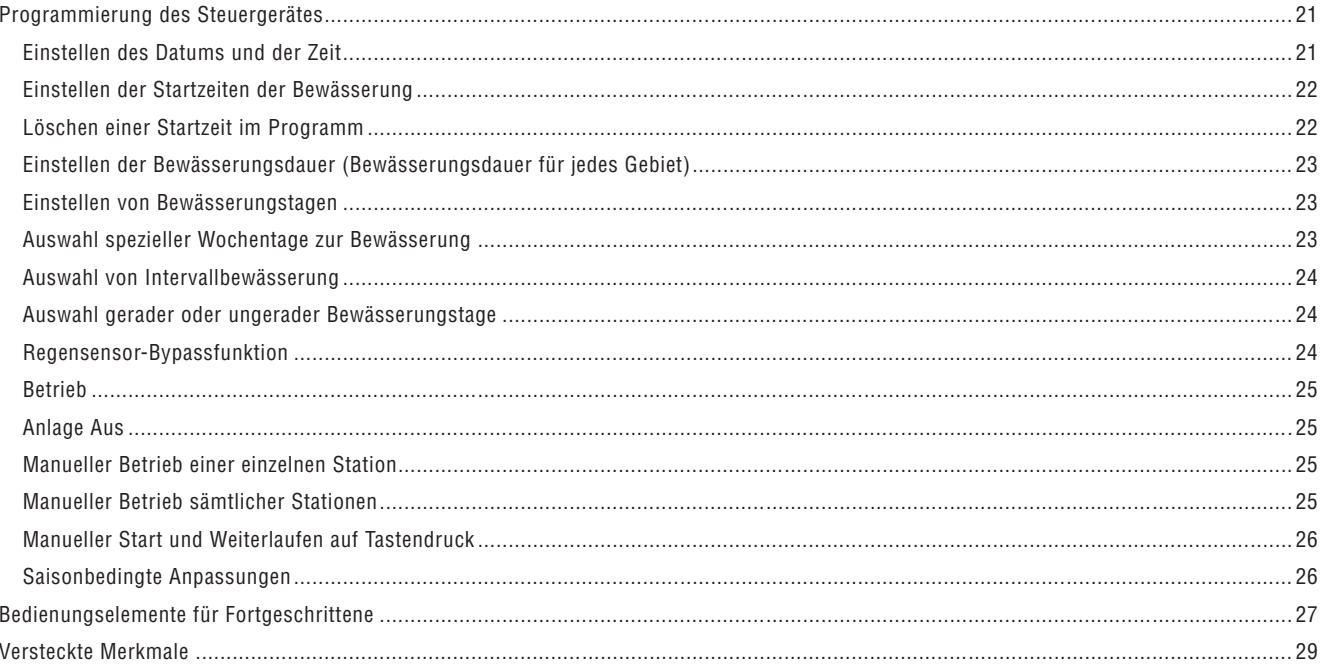

### FEHLERBEHEBUNG UND TECHNISCHE DATEN

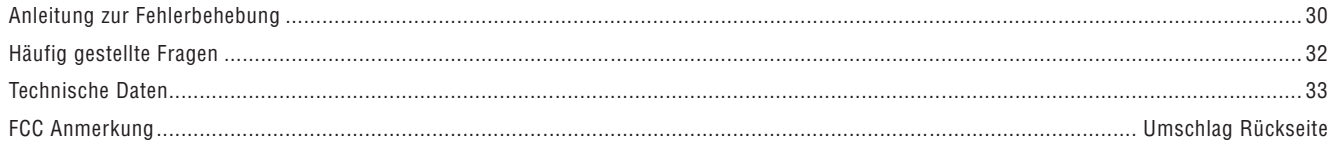

## **EINLEITUNG.................................................................................................................................**

Endlich gibt es, sowohl für kommerzielle Anwendungen, als auch für den Hausgebrauch, ein erschwingliches, mit allen nur erdenklichen Funktionen ausgestattetes Steuergerät, welches sowohl für Innenmontage als auch für Außenmontage erhältlich ist .

Hunter Industries freut sich, Ihnen das Pro-C Steuergerät für kommerzielle und private Anlagen präsentieren zu können. Entwickelt mit Blickwinkel auf die Bedürfnisse des Kunden, bietet Ihnen das Pro-C eine vereinfachte Drehknopfprogrammierung und eine beeindruckende Palette an Bedienungselementen.

Das Pro-C ist ein hochwertiges Produkt. Es ist mit wesentlichen Funktionen ausgestattet, die eine individuelle Programmierung und Anpassung an die Landschaftsgestaltung ermöglichen. Dazu zählen der Bypass-Stromkreis des Regenmelders, primärer und sekundärer Überspannungsschutz, saisonbedingte Anpassungsmechanismen, Wassermengenregulierung, programmierbare Pumpe bzw. Hauptventilstromkreis, programmierbare Beregnungsverzögerung, drei unabhängig voneinander operierende Programme mit vier verschiedenen Wahlmöglichkeiten zur Programmierung von Tagesabläufen und vier Startzeiten für jede der Optionen, und vieles mehr. Das Steuergerätgehäuse bietet Ihnen ausreichend Platz zur Kabelverlegung.

Das Pro-C ist so leicht einzustellen, dass Sie auf dieses Handbuch schon kurz nach der Installation gut und gerne verzichten können. Sollten Sie aber noch Fragen über das Steuergerät haben, so wenden Sie sich bitte an diese Beschreibung oder an die abgekürzten Anweisungen an der Türinnenseite.

Wie von allen anderen HUNTER Bewässerungsprodukten gewohnt, ist das PRO-C Steuergerät in hoher Qualität gefertigt und wird Ihnen viele Jahre gute Dienste leisten. Fragen Sie Ihren Händler auch nach anderen HUNTER Bewässerungsprodukten – er berät Sie gerne.

1

## **PRO-C KOMPONENTEN..............................................................................................................**

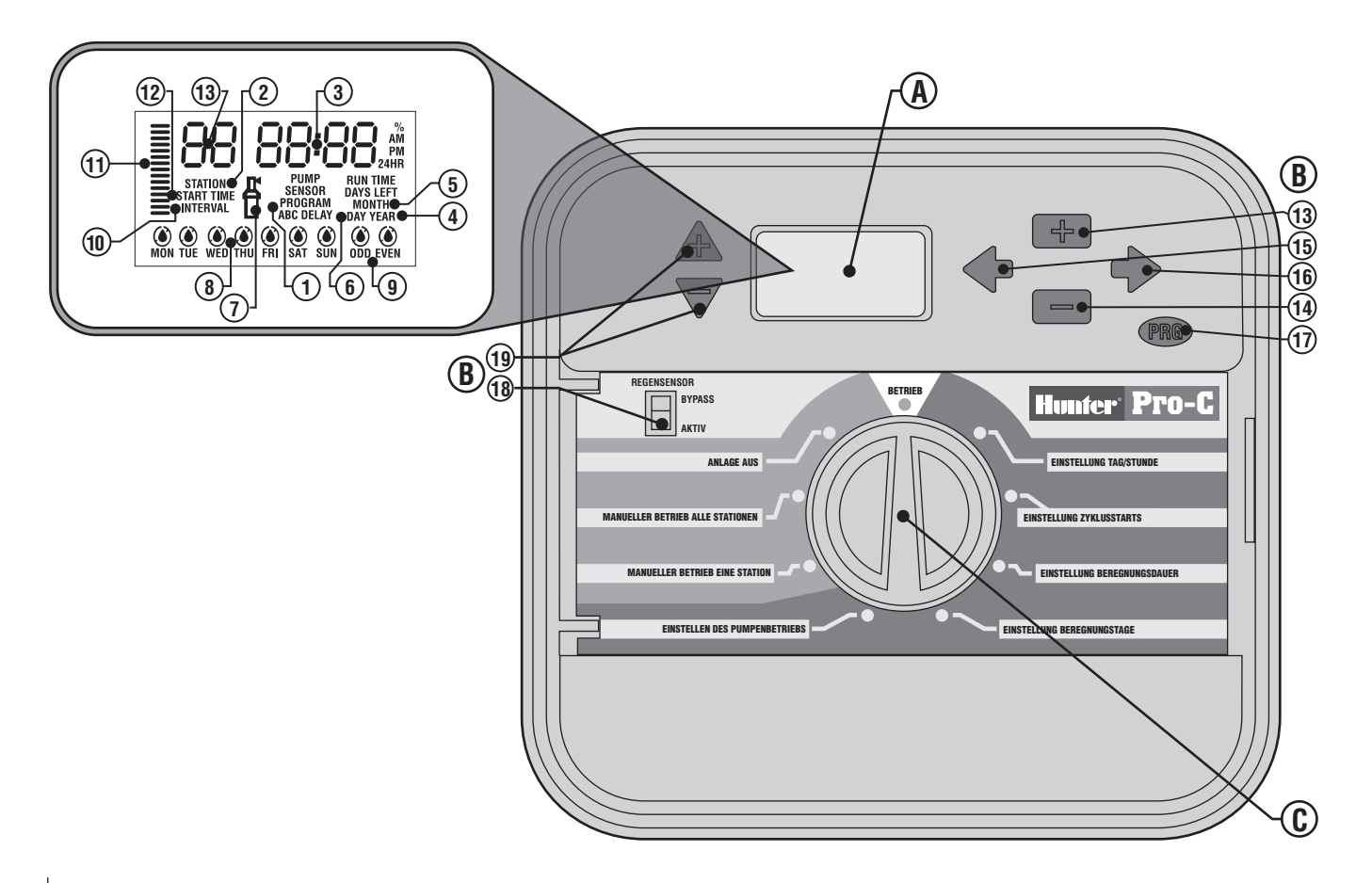

Dieser Abschnitt gibt Ihnen eine Kurzübersicht über einige der Pro-C Komponenten. Jeder einzelne Bestandteil wird später im Detail näher behandelt. Jedoch hilft Ihnen dieser Abschnitt, sich vorab mit dem Steuergerät vertraut zu machen.

#### **A.– LCD-Anzeige**

- **1. Programmwähler** Identifiziert das jeweilig im Gebrauch befindliche Programm A, B oder C.
- **2. Stationsnummer** Identifiziert die aktuell ausgewählte Stationsnummer.
- **3. Hauptanzeige** Zeigt verschiedene Zeiten, Werte und programmierte Information an.
- **4. Jahr** Identifiziert das laufende Kalenderjahr.
- **5. Monat** Identifiziert den laufenden Kalendermonat.
- **6. Tag** –Identifiziert den laufenden Kalendertag.
- **7. Wasserlauf**  Beregnungsbild zeigt an, wann Bewässerung stattfindet.
- **8. Tage der Woche**  Identifiziert für Bewässerung oder Nicht-Bewässerung bestimmte Wochentage.
- **9. Ungerade/Gerade Bewässerung –** Identifiziert die Auswahl ungerader oder gerader Bewässerungstag.
- **10. Intervall** Identifiziert die Auswahl der Intervallbewässerung.
- **11. Saisonbedingte Anpassung**  Zeigt in 10%-Intervallen den ausgewählten Prozentsatz der saisonbedingten Anpassung an.
- **12. Startzeit**  Identifiziert die ausgewählte Startzeit. (Erscheint nur dann auf der LCD-Hauptanzeige, wenn "Einstellung der Bewässerungsstartzeiten" ausgewählt ist.)

### **B. – Zentrale Knöpfe und Schalter**

- **13. Knopf** Erhöht den Wert der blinkenden Anzeige.
- **14. Knopf** Verringert den Wert der blinkenden Anzeige.
- **15. Knopf** Bringt die ausgewählte, blinkende Anzeige zu einem vorhergehenden Schritt zurück.
- **16. → Knopf** Bringt die ausgewählte blinkende Anzeige zum nächsten Schritt. Auch zum Starten des manuellen Zyklus vorgesehen.
- $\frac{2}{3}$ **17. C Knopf** – Wählt Programme A, B oder C aus
- **18. Schalter für den Regensensor** Bei Installation eines Regensensors ermöglicht diese Funktion dem Benutzer die Umgehung desselben.
- **19. △ und ▼ Knöpfe** Wird verwendet zur prozentualen Erhöhung oder Verminderung aller Beregnungslaufzeiten zur saisonbedingten Anpassung.

Durch den Drehknopf ist das Pro-C Steuergerät kinderleicht in Bedienung und Programmierung. Die Funktionen sind extrem deutlich bezeichnet, um Verwechslungen, wie sie bei anderen Steuerungen vorkommen, auszuschließen.

### **C. – Drehkopf**

**Betrieb** – Normale Einstellung für automatischen und manuellen Betrieb.

**Einstellung Tag/Stunde** – Ermöglicht die Einstellung des aktuellen Datums und der aktuellen Uhrzeit.

**Einstellung Zyklusstarts** – Ermöglicht die Programmierung von einer bis zu vier Startzeiten in jedem Programm.

**Einstellung Beregnungsdauer** – Ermöglicht dem Benutzer die Einstellung jeder Stationsbetriebszeit.

**Einstellung Beregnungstage** – Ermöglicht dem Benutzer entweder die Auswahl zur Einstellung spezifischer Tage zur Bewässerung oder die Auswahl eines ungeraden, geraden, oder Intervallbewässerungszeitplans.

**Einstellen des Pumpenbetriebes** – Ermöglicht dem Benutzer das Abschalten der Pumpe oder des Hauptventils für spezifische Stationen.

**Manueller Betrieb eine Station** – Ermöglicht dem Benutzer die Aktivierung einer einmaligen Bewässerung einer einzelnen Station.

**Manueller Betrieb alle Stationen** – Ermöglicht dem Benutzer die Aktivierung entweder einer einmaligen Bewässerung sämtlicher Stationen oder einiger ausgewählter Stationen in einem gewählten Programm.

**Anlage Aus** – Ermöglicht dem Benutzer die Unterbrechung sämtlicher Programme und den Stopp jeglicher Bewässerung, bis der Drehknopf auf die Einstellung BETRIEB zurückgekehrt ist. Ermöglicht dem Benutzer weiterhin das generelle Abstellen der Beregnung.

## **PRO-C KOMPONENTEN – ANSCHLUSSFACH.**

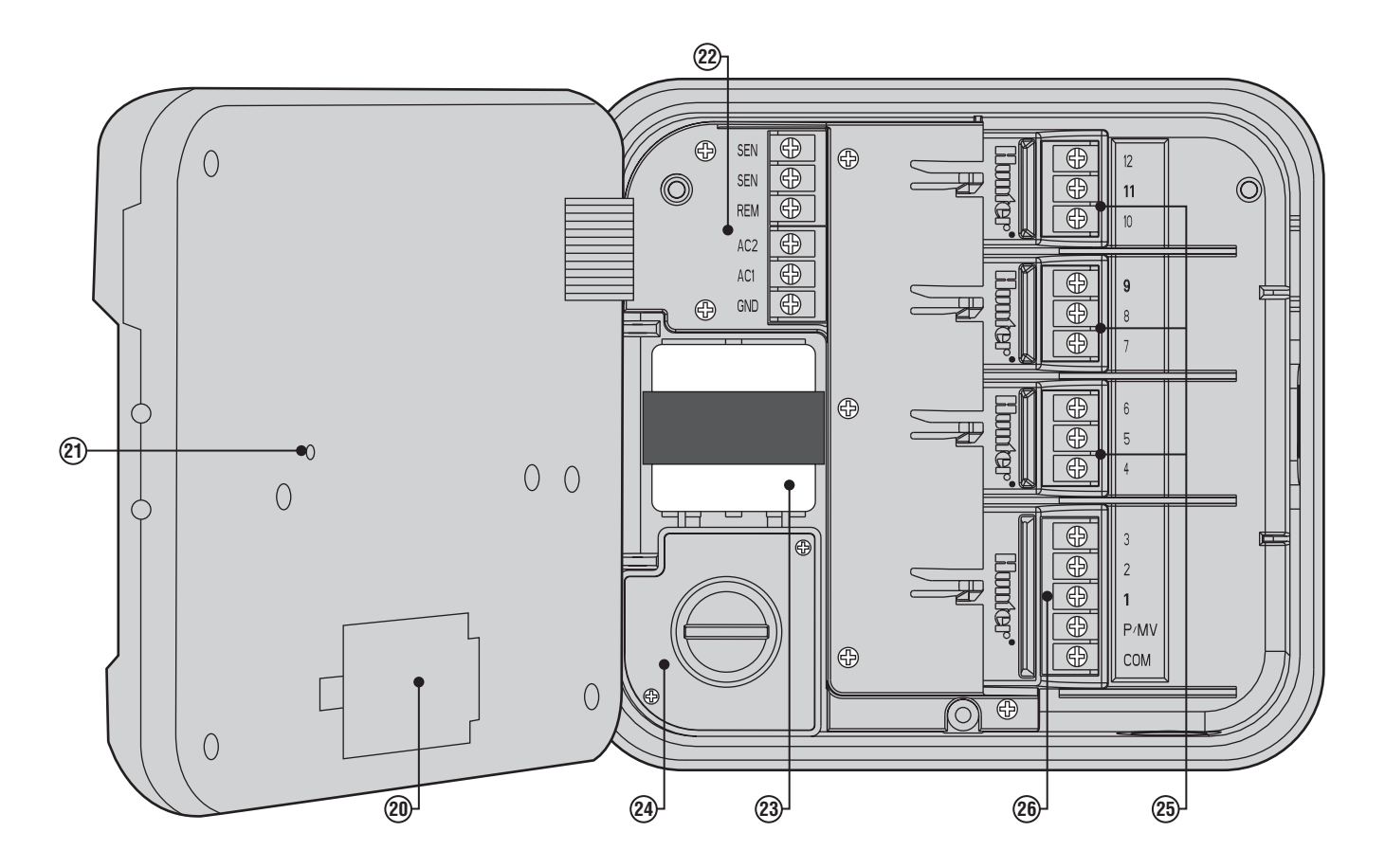

#### **D. – Das Anschlussfach**

- **20. 9-Volt Batterie** Eine in der Packung nicht enthaltene alkalische Batterie ermöglicht Ihnen die Programmierung des Steuergerätes ohne Wechselstrom.
- **21. Die Reset-Taste** Diese Taste wird die Funktionen des Steuergeräts in die Ausgangspositionen zurückstellen. Sämtliche programmierten Daten bleiben intakt.
- **22. Versorgungsanschlüsse** Wird zum Anschluss des Transformators, der Sensorleitungen und anderer Komponenten von ihrer Versorgung zum Steuergerät verwendet.
- **23. Transformator** Ein Transformator ist zur Versorgung des Gerätes mit 24 Volt Wechselstrom im Steuergerät installiert und mit der Klemmleiste verbunden. (Dies gilt nur für Geräte mit Außengehäuse, wohingegen die für innen geeigneten Modelle mit einem steckbaren Transformator ausgestattet sind.
- **24. Anschlussfach Versorgung** Dieses Gehäuse verfügt über einen abgegrenzten Bereich zum Anschluss von Primärstrom. (Dies gilt nur für aussen angebrachte Modelle.)
- **25. Stationsmodule** Es gibt drei offene Modulpositionen innerhalb des Steuergerätes. Unter Hinzufügung von bis zu 3 PCM-Modulen, können Sie beliebig viele - bis zu 12 Stationen - betreiben.
- **26. Basismodul** Beinhaltet Anschlüsse für die Stationen 1 bis 3, das Hauptventil (Pumpenanschluss), und die gemeinsame Masseleitung.

# **BEFESTIGUNG DES STEUERGERÄTES AN EINER WAND...**

Sämtliche benötigten Werkzeuge und Kleinteile werden für die meisten Installationen mitgeliefert.

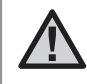

ANMERKUNG: **Das für innen konzipierte Pro-C ist weder wetter- noch wasserbeständig und muss entweder innen oder in einem geschützten Bereich installiert werden.**

- 1. Wählen Sie einen möglichst nahe an einer herkömmlichen elektrischen Steckdose gelegenen Platz aus. Die Steckdose darf nicht über einen Lichtschalter gesteuert werden. Der Platz sollte gegen Feuchtigkeit und direkten Sonneneinfall geschützt sein.
- 2. Plazieren Sie das Steuergerät auf Augenhöhe an. Verwenden Sie das sich oben auf dem Steuergerät befindliche Loch als Bezugspunkt und befestigen Sie eine 25mm-Schraube (**A**) in der Wand. **Anmerkung: Installieren Sie auch Schraubendübel, falls Sie das Steuergerät an einer Futtermauer oder an regelrechtem Mauerwerk befestigen.**
- 3. Bringen Sie das Steuergerät mit der Schraube in eine Linie und schieben Sie das oben auf dem Steuergerät befindliche Schlüsselloch (**B**) über die Schraube.
- 4. Sichern Sie das Steuergerät durch Installierung der Schrauben in den dafür vorgesehenen Löchern (**C**) in seiner Position.

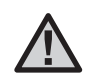

ANMERKUNG: **Schliessen Sie den Transformator erst dann an die Stromquelle an, wenn das Steuergerät befestigt und sämtliche Ventile angeschlossen sind.**

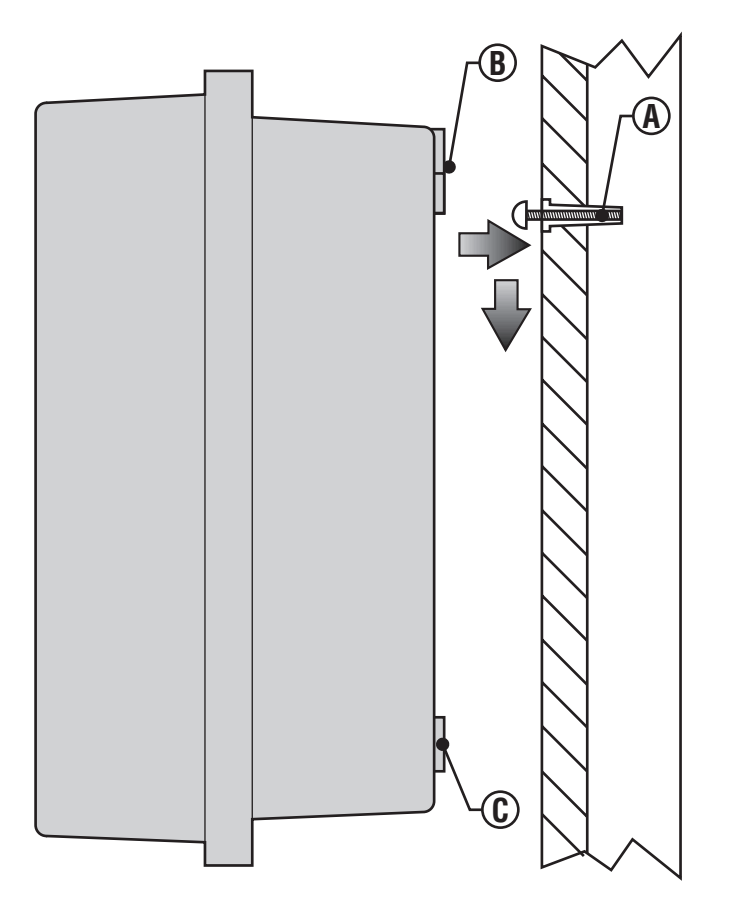

# BEFESTIGUNG DES STEUERGERÄTES AN EINER HAUSAUSSENWAND.

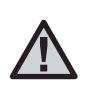

ANMERKUNG: **Das für außen entworfene Steuergerät ist wasser- und wetterbeständig. Der Anschluss, des für außen konzipierten Pro-C an den Primärstrom, sollte von einem Elektrofachmann, unter Beachtung der auf lokaler Ebene gültigen Vorschriften, vorgenommen werden. Unsachgemässe Installation kann zu elektrischem Schlag, oder Feuergefahr führen.**

- 1. Wählen Sie einen in praktischer Nähe zu einer Stromversorgung gelegenen Platz.
- 2. Vergewissern Sie sich bei der Befestigung an einer extern gelegenen Wand, dass Sie sämtlichen elektrischen und anderen Installationsvorschriften genau Folge leisten.
- 3. Plazieren Sie das Steuergerät in Augenhöhe. Verwenden Sie die obere, an dem Steuergerät befindliche Bohrung als Bezugspunkt und befestigen Sie eine 25mm-Schraube (**A**) in der Wand.

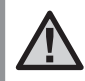

#### ANMERKUNG: **Installieren Sie auch Schraubendübel, falls Sie das Steuergerät an Mauerwerk befestigen.**

- 4. Bringen Sie das Steuergerät mit der Schraube in eine Linie und schieben Sie das oben auf dem Steuergerät befindliche Schlüsselloch (**B**) über die Schraube.
- 5. Bei gleichzeitigem Festhalten des Steuergerät Gehäuses, müssen Sie die Löcher im Gehäuse mit den Wanddübeln oder den Führungslöchern aufeinander abgestimmt, in einer Linie ausgerichtet werden.
- 6. Sichern Sie das Steuergerät durch Installierung der Schrauben in den dafür vorgesehenen Löchern (**C**) in seiner Position.
- 7. Bringen Sie durch jedes Loch eine Schraube an und sichern Sie sie, ohne jedoch zu fest anzuziehen.

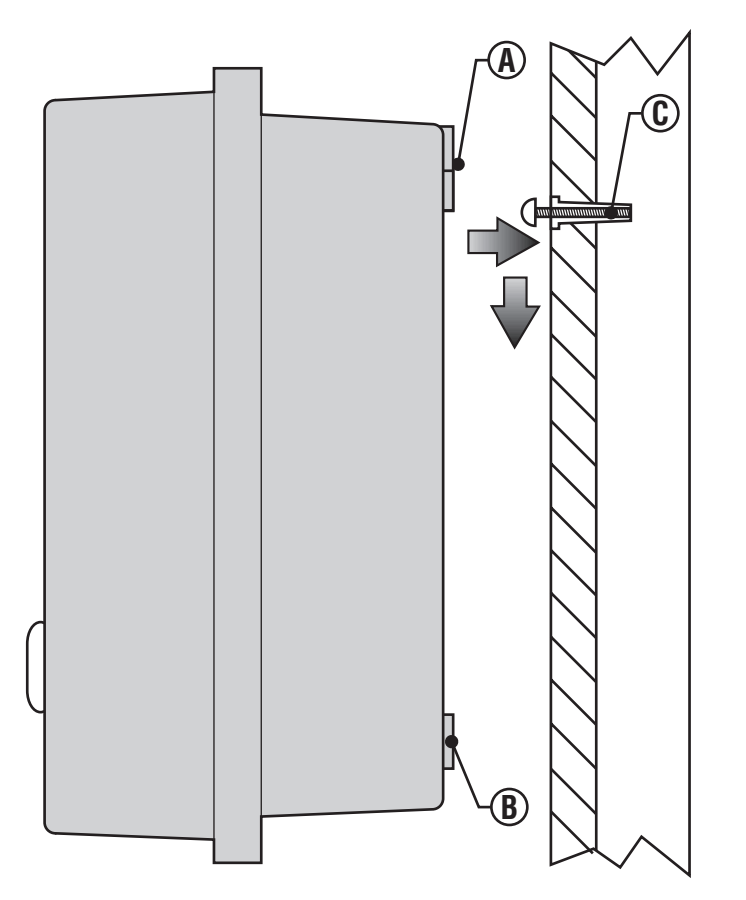

## **ANSCHLUSS DER VENTILE MIT DEM WECHSELSTROMKREIS........................................**

- 1. Verlegen Sie die Ventilleitungen zwischen der Steuerventilen und dem Steuergerät.
- 2. Verbinden Sie je ein Kabel eines Ventiles mit einer gemeinsamen Leitung. Verbinden Sie eine separate Leitung mit der anderen Anschlussleitung eines jeden Ventils. Sämtliche Spleissverbindungsstellen der Leitungen sollen unter Anwendung wasserdichter Verbindungen vorgenommen werden.
- 3. Öffnen Sie die Frontplatte des Steuergerätes um Zugang zum Klemmleistenbereich zu bekommen.
- 4. Verlegen Sie die Ventilleitungen durch das Isolierrohr und befestigen Sie dieses am Steuergerät an der großen, für das Isolierrohr vorgesehenen Öffnung auf der rechten Gehäuseunterseite. Wenden Sie sich bitte an das, auf Isolierrohre bezogene Grössendiagramm auf Seite 32. Sehen Sie im Abschnitt "Häufig gestellte Fragen" nach, falls Sie sich nicht absolut sicher darüber sind, welche Isolierrohrgrösse für Ihre jeweilige Installation am besten geeignet ist.

5. Ziehen Sie 13mm Isoliermaterial von den Enden sämtlicher Leitungen ab. Befestigen Sie die gemeinsame Ventilleitung mit dem C-(Gemeinsamer) Eingang auf dem ersten Modul. Befestigen Sie anschließend sämtliche Ventilsteuerungsleitungen mit den entsprechenden Stationseingängen.

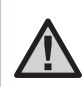

ANMERKUNG: **Aus Sicherheitsgründen schließen Sie bitte sämtliche Feldleitungen vor der Stromzufuhr an das Steuergerät an.**

#### **Das Steuergerät für Innenmontage**

Verlegen Sie das Transformatorkabel durch die linke Seite des Steuergerätes und schliessen Sie die Leitungen mit den mit **AC** gekennzeichneten Schrauben an. Vergewissern Sie sich vor dem Verschluss der Gehäusetür, dass die Leitungen in den dafür vorgesehenen Bereichen hängen, so dass die Tür zufallen kann, ohne die Leitungen zu beschädigen.

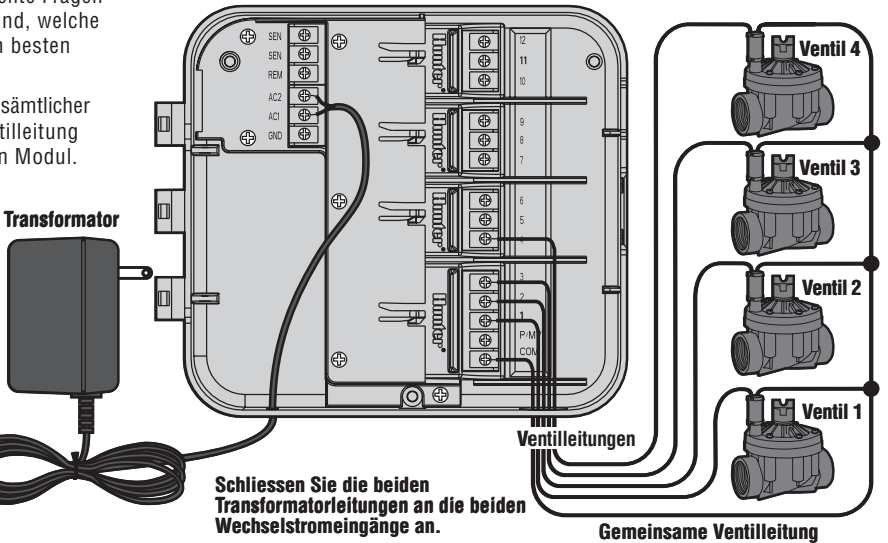

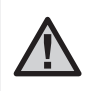

ANMERKUNG: **Es wird empfohlen, die folgende Strominstallation von einem Elektrofachmann ausführen zu lassen.**

#### **Das Steuergerät für Außenmontage**

Verlegen Sie das Wechselstromkabel und das Isolierrohr durch die für das Isolierrohr vorgesehene 13mm Öffnung auf der linken Gehäuseunterseite. Schließen Sie die Leitungen an die, an der Innenseite des Anschlussgehäuses angebrachten Transformatorleitungen, an. Für internationalen Gebrauch vorgesehene Einheiten werden mit einer eingebauten Klemmleiste geliefert. Verwenden Sie bei der Installierung der Wechselstromkabel stets ein im VDE aufgelistetes 13mm Isolierrohr mit männlichem Adapter. Fügen Sie den Adapter mit dem männlichen Gewinde zuerst, in das 1⁄2 Zoll grosse Loch auf der Unterseite des Steuergerätes, bis es sich in der Kabelumschliessung befindet. Befestigen Sie die Mutter mit dem Adapter auf der Innenseite der Umschliessung.

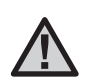

ANMERKUNG: **Die Abbildung zeigt die für internationalen Gebrauch vorgesehene Klemmleiste. Für den Hausgebrauch vorgesehene Einheiten werden mit solchen Leitungen ausgestattet, die mit den Schraubdrahtverbindungen oder anderen, auf lokaler Ebene zugelassenen Verbindungen angeschlossen werden müssen.**

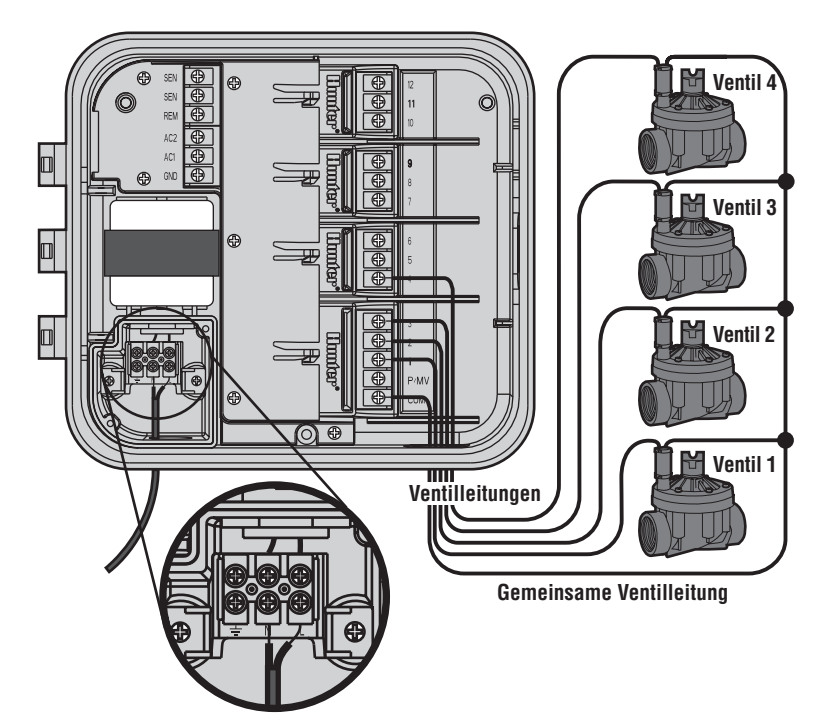

## **ANSCHLUSS DER STATIONSMODULE.**

Das Pro-C Steuergerät ist mit einem fabrikinstallierten Basismodul für bis zu drei Stationen ausgestattet. Zusätzliche Module können zur Erweiterung der Stationskapazität des Steuergerätes in Blöcken von jeweils drei Stationen hinzugefügt werden.

Zusätzliche Module werden separat geliefert.

- 1. Bei der Installierung zusätzlicher Module müssen Sie die Stromzufuhr für das Steuergerät abschalten.
- 2. Schieben Sie das Modul in den entsprechenden Positionsabschnitt auf der Innenseite des Steuergerätes. Nehmen Sie bitte zur Kenntnis, dass die Nummern die auf der Kontrollleiste angebracht sind, nicht die individuellen Module, sondern die Stationsnummern sind.
- 3. Nach Sicherung sämtlicher Module an ihrer jeweiligen Stelle, reaktivieren Sie den Strom auf das Steuergerät. Das Abschalten und abermalige Einschalten des Stroms, ermöglicht dem Mikroprozessor die Erkennung der eben erst installierten Module.

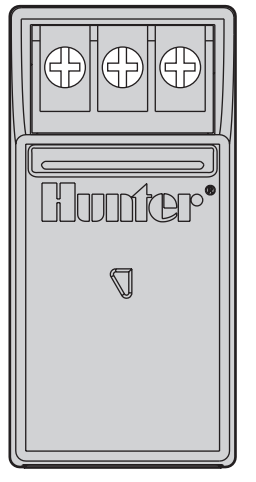

## **ANSCHLUSS DER BATTERIE ZUR PROGRAMMIERUNG OHNE WECHSELSTROM (OPTIONAL)...................................................................................................................................**

Schliessen Sie eine nicht mitgelieferte 9-Volt Alkali-Batterie and die Batterieeingänge an und platzieren Sie sie im Batteriefeld im Gehäuse des Steuergerätes. Die Batterie ermöglicht dem Benutzer die Programmierung des Steuergerätes ohne Wechselstrom. Eine Beregnung ist ohne Wechselstrom nicht möglich. Da dieses Steuergerät über einen energieunabhängigen Speicher verfügt, werden die Programmuhrzeit und der Programmkalender während eines Stromausfalls selbst dann erhalten, wenn keine Batterie installiert ist.

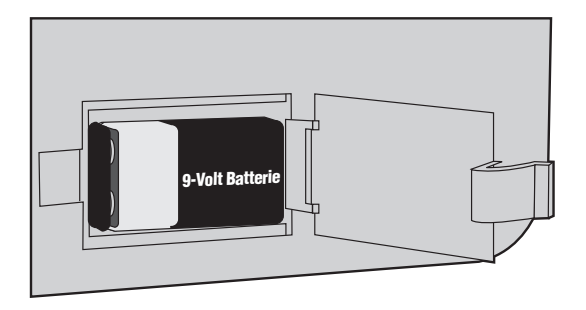

## **ANSCHLUSS DES HAUPTVENTILS ...**

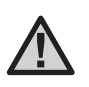

ANMERKUNG: **Beachten Sie diesen Abschnitt nur dann, wenn Sie ein Hauptventil installiert haben. Ein Hauptventil ist ein normalerweise geschlossenes, am Anschlusspunkt der Hauptleitung installiertes Ventil, welches sich nur dann öffnet, wenn das automatische System aktiviert ist.**

1. Befestigen Sie am Hauptventil die gemeinsame Leitung mit einer der Anschlussleitungen der Ventile. Befestigen Sie eine separate Steuerleitung mit der jeweils anderen Anschlussleitung.

2. Verlegen Sie die Leitungen über das Isolierrohr der Feldleitung in das Steuergerät.

3. Schliessen Sie die beiden Leitungen des Hauptventils an den **P/MV** Eingang an. Schliessen Sie die andere Leitung an den C-(Gemeinsamer) Eingang an.

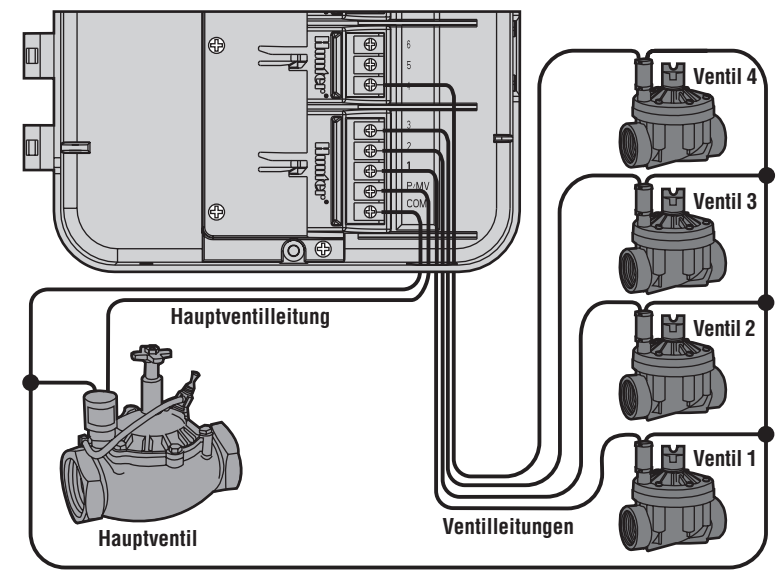

**Gemeinsame Ventilleitung**

## **ANSCHLUSS DES RELAIS ZUM STARTEN DER PUMPE ...**

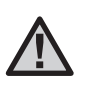

ANMERKUNG: **Beachten Sie diesen Abschnitt nur dann, wenn sie eine Pumpe und ein Pumpenstartrelais installiert haben. Ein Pumpenstartrelais ist ein elektronisches Gerät, welches zur Versorgung Ihrer Anlage mit Wasser, eine Pumpe aktiviert.** 

Das Steuergerät sollte mindestens 4,5 m abseits sowohl des Pumpenstartrelais, als auch der Pumpe, befestigt sein. Soll eine Pumpe über das Steuergerät betrieben werden, muss ein Pumpenstartrelais verwendet werden. Hunter bietet Ihnen eine vollständige Palette von Pumpenstartrelais für die meisten Anwendungen an.

- 1. Verlegen Sie ein Leitungspaar vom Pumpenrelais in das Gehäuse des Steuergerätes.
- 2. Schliessen Sie eine gemeinsame Leitung an den dafür vorgesehenen Eingang C-(Gemeinsam), und die andere Leitung des Pumpenrelais an den **P/MV**-Eingang an.

Das die zum jeweiligen Zeitpunkt gültige Stromaufnahme aufrechterhaltende Relais, darf nicht mehr als 0,28 Ampère betragen. **Schliessen Sie niemals das Steuergerät direkt an die Pumpe an – das Steuergerät wird beträchtlichen Schaden davontragen.**

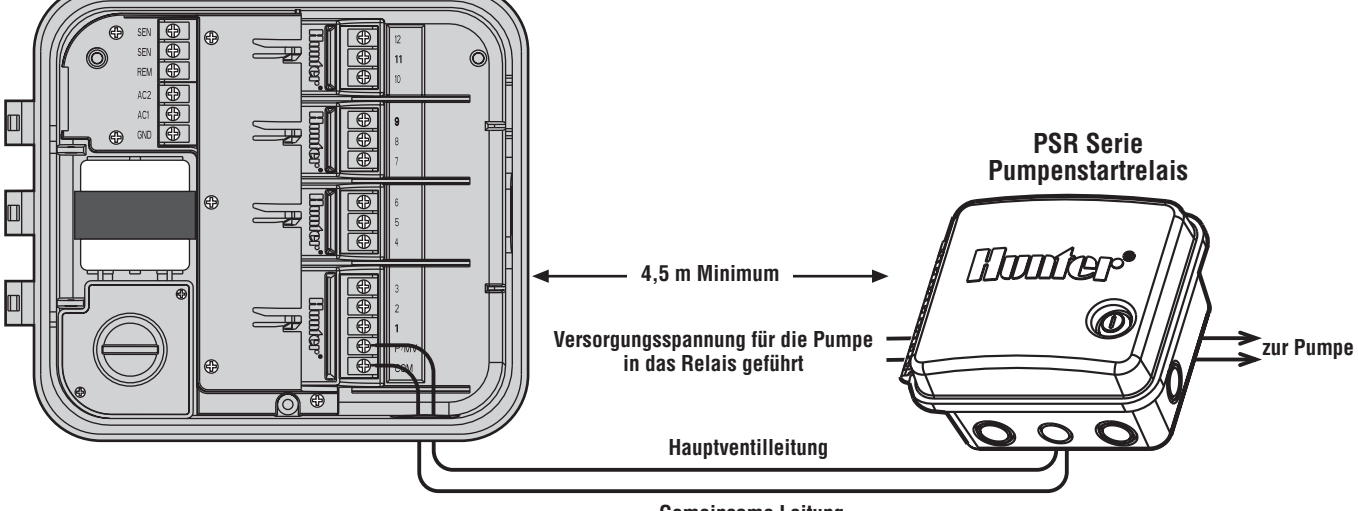

**Gemeinsame Leitung**

## **ANSCHLUSS DES REGENSENSORS (NICHT MITGELIEFERT)............................................**

Ein Hunter Mini-Clik® Regensensor, oder jeder andere Typ eines auf Mikro-Schalter basierenden Wettermelders, kann an das Pro-C angeschlossen werden. Der Zweck des Sensors besteht darin, den Bewässerungsprozess zu unterbrechen, wenn Niederschlag in ausreichendem Masse erfolgt ist. Der Sensor ist direkt an das Steuergerät angeschlossen und ermöglicht Ihnen, den Melder durch Betätigung des Regenmelder-Bypasschalters auf dem Steuergerät ganz einfach zu "überstimmen".

- 1. Verlegen Sie die Leitungen vom Regensensor nach oben durch dasselbe Isolierrohr, das Sie für die Ventilverkabelung verwendet haben.
- 2. Entfernen Sie das Prüfkabel von den beiden **SEN**-Eingängen.
- 3. Schliessen Sie eine Leitung an den **SEN**-Eingang und die andere Leitung an den anderen **SEN**-Eingang an.

ANMERKUNG: **Verharrt der Schalter des Regenmelders in der "Aktiv"-Stellung, ist der Melder angeschlossen und wurde darüber hinaus das Verbindungskabel entfernt, so wird die Anzeige SEN OFF (SEN AUS) anzeigen und es wird keine Bewässerung stattfinden. Um diesem Problem aus dem Weg zu gehen wenn kein Melder angeschlossen ist, belassen Sie den Schalter in der "Bypass" Stellung, oder installieren Sie ein Verbindungskabel zwischen den beiden Meldereingängen.**

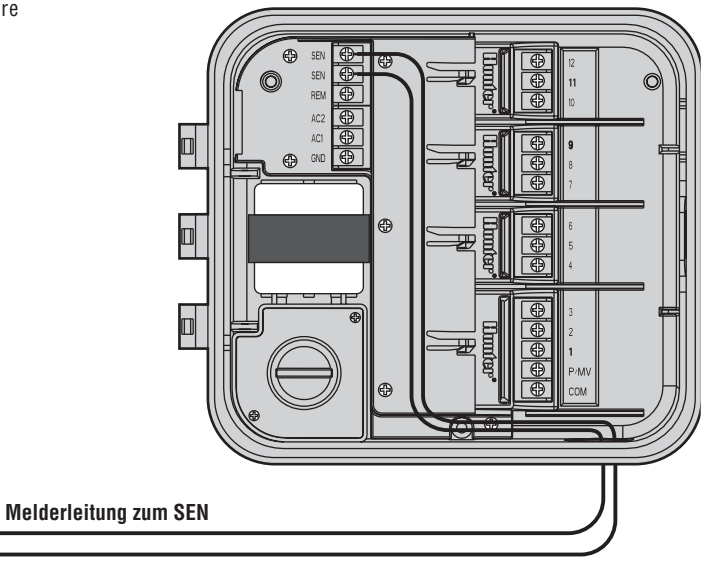

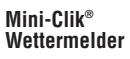

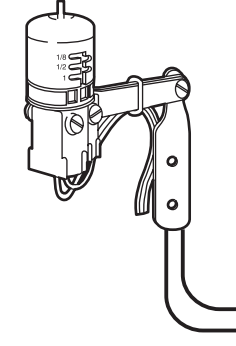

**Melderleitung zum SEN** 13

# **ANSCHLUSS AN DIE SRR FERNBEDIENUNG (NICHT MITGELIEFERT)...........................**

Das Pro-C Steuergerät wird mit einem SmartPort® Kabelbaum

geliefert und ermöglicht auf diese Weise eine schnelle und leichte Nutzung der Hunter SRR Fernbedienung. Das SRR ermöglicht sowohl Zulieferern als auch Endverbrauchern die Bedienung der Anlage, ohne zum Steuergerät hin- und herlaufen zu müssen.

Zur Nutzung der mit der SRR Fernbedienung betriebenen Anlage, müssen Sie die SmartPort® Anschlusstelle installieren.

1. Installieren Sieein 1⁄2 Zoll langes, gewundenes T-Stück (weiblich) im Isolierrohr der Feldleitung ungefähr 12 Zoll unterhalb des Pro-C.

2. Führen Sie die roten, weissen und blauen Leitungen des Kabelbaums durch die Basis des T-Stücks, und in den Kabelkasten, wie in Abbildung 1 dargestellt.

3. Schrauben Sie das SmartPort® Kabel baumgehäuse in das T-Stück wie in Abbildung 1 dargestellt.

4. Finden Siezum Bereich der Klemmenleiste Zugang und befestigen Sie die rote Leitung in der untersten, für Wechselstrom angezeigten Schraubenvertiefung, dann die weisse Leitung mit der oberen, für Wechselstrom angezeigten Schraubenvertiefung, und die blaue Leitung mit der mit **REM** gekennzeichneten Schraubenvertiefung.

Der SmartPort® kann jetzt mit der SRR

Fernbedienung benutzt werden. Wenden Sie sich bitte für weitere Informationen an das SRR Bedienungshandbuch oder kontaktieren Sie hinsichtlich Bestellinformationen einen lokal ansässigen Hunter-Vertreiber.

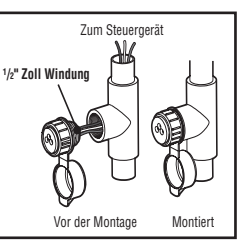

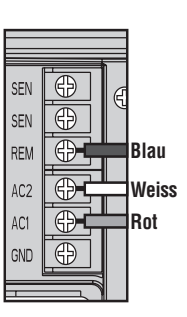

ANMERKUNG: **Jegliche Kabelerweiterung am SmartPort® kann zu einer Fehlermeldung auf der Anzeige des Steuergerätes, sowie zu einer möglichen Fehlfunktion der Fernbedienungseinheit auf Grund von Radiointerferenzen führen. In einigen Situationen kann dem durch Verlängerung des Kabelbaums sehr gut abgeholfen werden. In anderen Fällen mag dies gar nicht funktionieren (Erfolg ist vom Standort abhängig). In jedem Fall sollte die Erweiterung des Kabelbaums zum Zweck der Minimierung möglicher Nebeneffekte durch elektrische Geräusche unter Verwendung abgeschirmter Kabel vorgenommen werden. Zur einfachen Installation sollten Sie einen neuen abgeschirmten Hunter SmartPort® Kabelbaum (Teil Nr. SRR-SCWH), mit insgesamt 7,5 mtr. abgeschirmten Kabel, bestellen.**

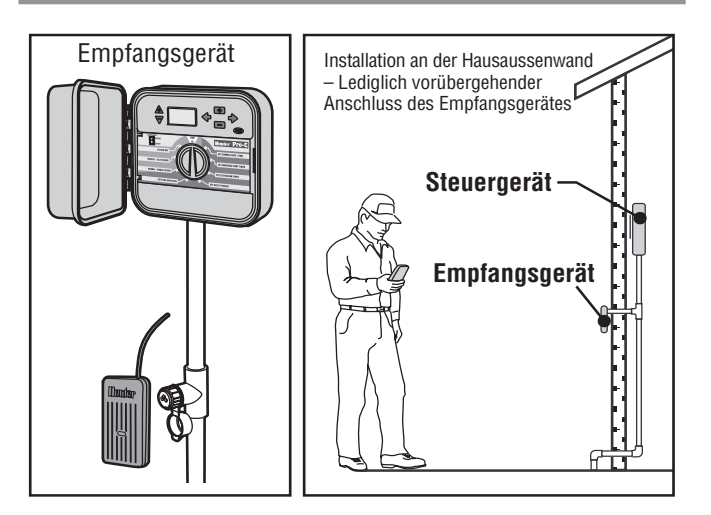

## **ANSCHLUSS AN DEN SRP PROGRAMMIERER (NICHT MITGELIEFERT)........................**

Mit der neuen Hunter SRP-Anlage (einfach zu bedienender und zuverlässiger Programmierer), können Sie Bewässerungszeitpläne herunterladen, die Sie auf Ihrem Heimcomputer sehen und einstellen; Sie können sie auch direkt in das Pro-C durch die SmartPort® Steckdose und das SRP Programmierwerkzeug hochladen.

(Zur Installierung des SmartPort® folgen Sie bitte den, im vorhergehenden Abschnitt "Anschluss an die SRR Fernbedienung" beschriebenen, Anweisungen.)

Für weitere Informationen wenden Sie sich bitte an das SRP-Benutzerhandbuch oder kontaktieren Sie hinsichtlich Bestellinformationen für das SRP Ihren lokal ansässigen Hunter Vertreiber.

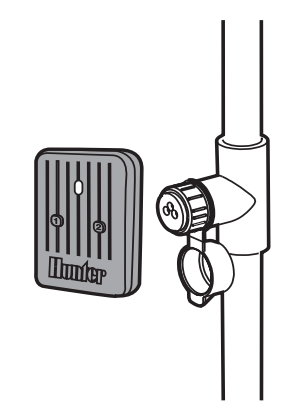

# STROMAUSFÄLLE.

Auf Grund der Möglichkeit von Stromausfällen, verfügt das Steuergerät zum Zweck der unbegrenzten Speicherung der Programmparameter, über einen energieunabhängigen Speicher. Es gibt kein, per Konfiguration vorab eingegebenes, Standardprogramm.

# **GRUNDSÄTZLICHES ÜBER BEREGNUNGSANLAGEN ..........................................................**

In allen derzeit hergestellten automatischen Beregnungsanlagen finden Sie drei Hauptbestandteile: das **Steuergerät**, die **Steuerventile** und die einzelnen **Regnerköpfe**.

Es ist letztendlich das **Steuergerät**, welches den effektiven Betrieb der Anlage garantiert. Es funktioniert sozusagen als das Gehirn der gesamten Beregnungsanlage, indem es den Ventilen mitteilt, wann und für wie lange die einzelnen Regnerköpfe mit Wasser versorgt werden. Daraufhin werden die Regnerköpfe das Wasser auf die vorgesehenen Pflanzen und Gras verteilen.

Das Ventil steuert eine Gruppe von **Regnerköpfen**, welche man eine Bewässerungsstation nennt. Diese Stationen werden verlegt je nach Art der dort existierenden Flora, je nach Standort der Pflanzen, und

der maximal möglichen Wassermenge, die zu diesen Stellen gefördert werden kann. Jedes Ventil ist über eine Leitung mit im Innenraum des Steuergerätes befindlichen Klemmenleistenbereich angeschlossen. Dort ist die Leitung, mit einer der Stationsnummern des Ventils entsprechenden Nummer, angeschlossen.

Das Steuergerät wird die Ventile in ihrer Reihenfolge, und zwar eines nach dem anderen, betreiben. Hat ein Ventil mit seiner Bewässerung abgeschlossen, so wird es auf die am nächsten programmierte Station übergehen. Diesen Vorgang nennt man den Bewässerungszyklus. Die auf die Bewässerungszeiten der individuellen Stationen und deren Dauer zutreffenden Informationen, nennt man ein **Programm**.

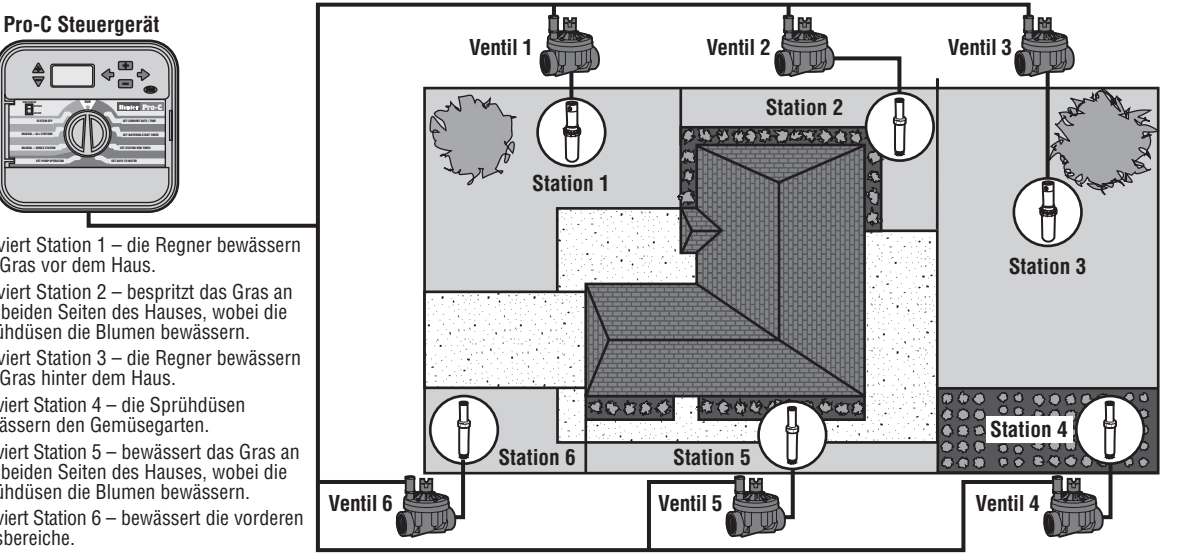

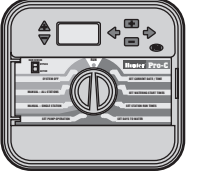

- **Ventil 1** Aktiviert Station 1 die Regner bewässern das Gras vor dem Haus.
- **Ventil 2** Aktiviert Station 2 bespritzt das Gras an den beiden Seiten des Hauses, wobei die Sprühdüsen die Blumen bewässern.
- **Ventil 3** Aktiviert Station 3 die Regner bewässern das Gras hinter dem Haus.
- **Ventil 4** Aktiviert Station 4 die Sprühdüsen bewässern den Gemüsegarten.
- **Ventil 5** Aktiviert Station 5 bewässert das Gras an den beiden Seiten des Hauses, wobei die Sprühdüsen die Blumen bewässern.
- **Ventil 6** Aktiviert Station 6 bewässert die vorderen Grasbereiche.

# **GRUNDSÄTZLICHES ÜBER DIE PROGRAMMIERUNG..........................................................**

Für den automatischen Betrieb des Steuergerätes und seines ausgewählten Programms, müssen drei Bestandteile vorgegeben sein:

Zeitpunkt der Bewässerung – oder **Startzeiten der Bewässerung**, Bewässerungsdauer – oder **Stationsbetriebszeiten**, Wochentag der Bewässerung – oder **Tage der Bewässerung**

Wir haben zur besseren Veranschaulichung des Programmbetriebes das folgende Beispiel ausgewählt:

Nehmen wir an, Sie haben eine Programmstartzeit für 6:00 Uhr eingestellt. Stationen 1 und 2 werden eine Betriebszeit von jeweils 15 Minuten haben, und Station 3 ist für 20 Minuten eingestellt. Nehmen Sie bitte zur Kenntnis, dass Stationen 4, 5 etc. in diesem Programm nicht mit einbegriffen wurden, wir werden diese in separaten Programmen bewässern.

Kehren wir zu unserem ursprünglichen Beispiel zurück: Um genau 6:00 Uhr wird das Steuergerät den Bewässerungszyklus aktivieren. Die Regnerköpfe auf Station 1 werden 15 Minuten lang laufen und sich abschalten. Das Steuergerät wird dann automatisch die Regnerköpfe auf Station 2 aktivieren. Diese Regnerköpfe werden ebenfalls 15 Minuten lang laufen und sich dann abschalten. Daraufhin wird die Bewässerung auf Station 3 einsetzen. Die Regnerköpfe werden sich für 20 Minuten einschalten und sich dann abschalten. Da keine Zeiten für Stationen 4, 5, etc. einprogrammiert wurden überspringt sie das Steuergerät. Damit ist das Programm abgeschlossen und der Bewässerungszyklus um genau 6:50 Uhr beendet.

Wie im oben aufgeführten Beispiel verdeutlicht wurde, wurde nur eine Programmstartzeit zum Betreiben der drei verschiedenen Stationen benötigt. Ohne auf zusätzliche Startzeiten zurückgreifen zu müssen, geht das Steuergerät automatisch zur nächsten Station über.

Natürlich wissen wir um die verschiedenen Wünsche und Bedürfnisse unserer Kunden, wenn es sich um die Pflanzenbewässerung handelt. Daher haben wir hier bei Hunter das Pro-C mit drei verschiedenen Programmen A, B und C ausgestattet. Diese Programme sind voneinander völlig unabhängig und ermöglichen Ihnen die Koexistenz dreier Zeitschalter in einem Steuergerät.

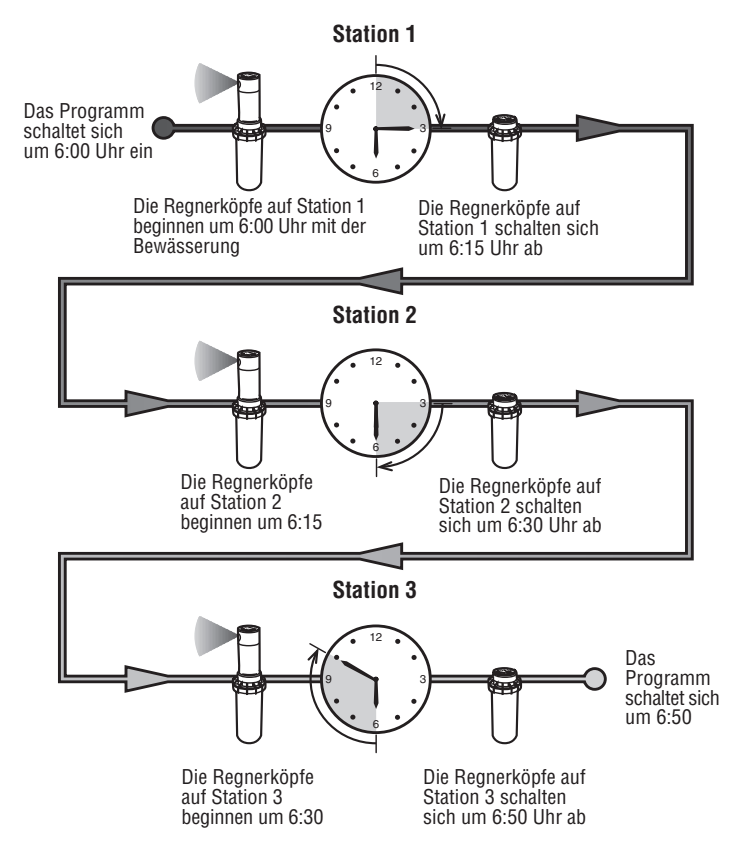

# **ERSTELLUNG EINES BEWÄSSERUNGSZEITPLANS ............................................................**

Für die meisten Kunden ist es viel einfacher, Ihren spezifischen Bewässerungszeitplan erst einmal auf einem Blatt Papier niederzubringen, bevor Sie die Informationen dann tatsächlich in Ihr Steuergerät einprogrammieren. Ein schriftlicher Nachweis Ihrer Programmierinformationen kommt vor allem für Nachschlagezwecke auch sehr gelegen.

Bei der Bestimmung des Zeitpunkts und der Dauer der Bewässerung sollten Sie einigen Richtlinien Folge leisten. Zu diesen Faktoren zählen der Bodentyp, der zu bewässernde Teil der Rasenlandschaft, Wetterbedingungen, und der verwendete Typ an Regnerköpfen. Auf Grund der so vielen verschiedenen, Ihren individuellen Bewässerungszeitplan mitbestimmenden Variablen, ist die Erstellung eines genau einzuhaltenden Zeitplans fast unmöglich.

Nichtsdestoweniger führen wir einige Richtlinien auf, die Ihnen zu einem guten Start verhelfen können.

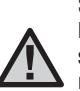

ANMERKUNG: **Gewöhnlich empfiehlt es sich, eine oder zwei Stunden vor Sonnenaufgang zu bewässern. Der Wasserdruck befindet sich während der frühen Morgenstunden auf seinem optimalen Niveau, und das Wasser kann bei minimaler Verdunstung in die Pflanzenwurzeln einsickern. Für die meisten Pflanzen kann die Bewässerung um die Mittagsstunde oder später am Abend zu Pflanzenschäden oder möglicherweise sogar Mehltau führen.**

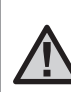

ANMERKUNG: **Halten Sie für jegliche Anzeichen von Unteroder Überbewässerung die Augen offen. Überbewässerung können Sie üblicherweise am besten an kleinen Wasserlachen feststellen, welche zum Einsickern oder zur Verdunstung extrem lange brauchen; Unterbewässerung der Rasenlandschaft kann dahingegen durch Anzeichen von Verfärbung oder Trockenheit erkannt werden. Führen Sie Veränderungen in der Programmierung durch, sobald Sie solcher Anzeichen gewahr werden.**

# WIE DER BEWÄSSERUNGSZEITPLAN AUSZUFÜLLEN IST.

Benützen sie zum Ausfüllen dieses Vordruckes einen Bleistift. Unter Verwendung des aufgeführten Beispiels und der weiter unten beschriebenen Informationen, sollten Sie zur Erstellung Ihres persönlichen Bewässerungszeitplans eigentlich über sämtliche erforderliche Informationen verfügen.

**Stationsnummer und Standort** – Geben Sie die Stationsnummer, den Standort und die zu bewässernde Pflanzenart an.

**Bewässerungstag** – Geben Sie an, ob Sie einen Kalendertag, einen Intervall, oder einen ungeraden oder geraden Tagesplan verwenden wollen. Zur Erstellung eines Kalendertagplans müssen Sie den Wochentag einkreisen, an dem die Bewässerung erfolgen soll. Zur Erstellung eines Intervallplans müssen Sie die gewünschte Intervallnummer angeben. Und zur Erstellung eines Plans an ungeraden oder geraden Tagen, müssen Sie ganz einfach nur die entsprechenden Kästchen kennzeichnen.

**Programmstartzeiten** – Geben Sie die Tageszeit an, zu der das Programm einsetzen soll. Jedes Programm kann ein bis vier Startzeiten haben. Jedoch kann ein gesamtes Programm auch nur von einer einzigen Startzeit betrieben werden.

**Stationsbetriebszeit** – Geben Sie für jede Station die Betriebszeit an (1 Minute bis 6 Stunden). Markieren Sie OFF (AUS) für jede in Ihrem Programm nicht zu betreibende Station.

Bewahren Sie diesen Zeitplan für spätere Nachschlagezwecke an einem sicheren Ort für schnellen Zugriff auf. Dadurch müssen Sie nicht jedesmal die gesamten Programminformationen auf dem Steuergerät durchsehen, wenn Probleme auftreten.

# **BEWÄSSERUNGSZEITPLAN (BEISPIEL) ................................................................................**

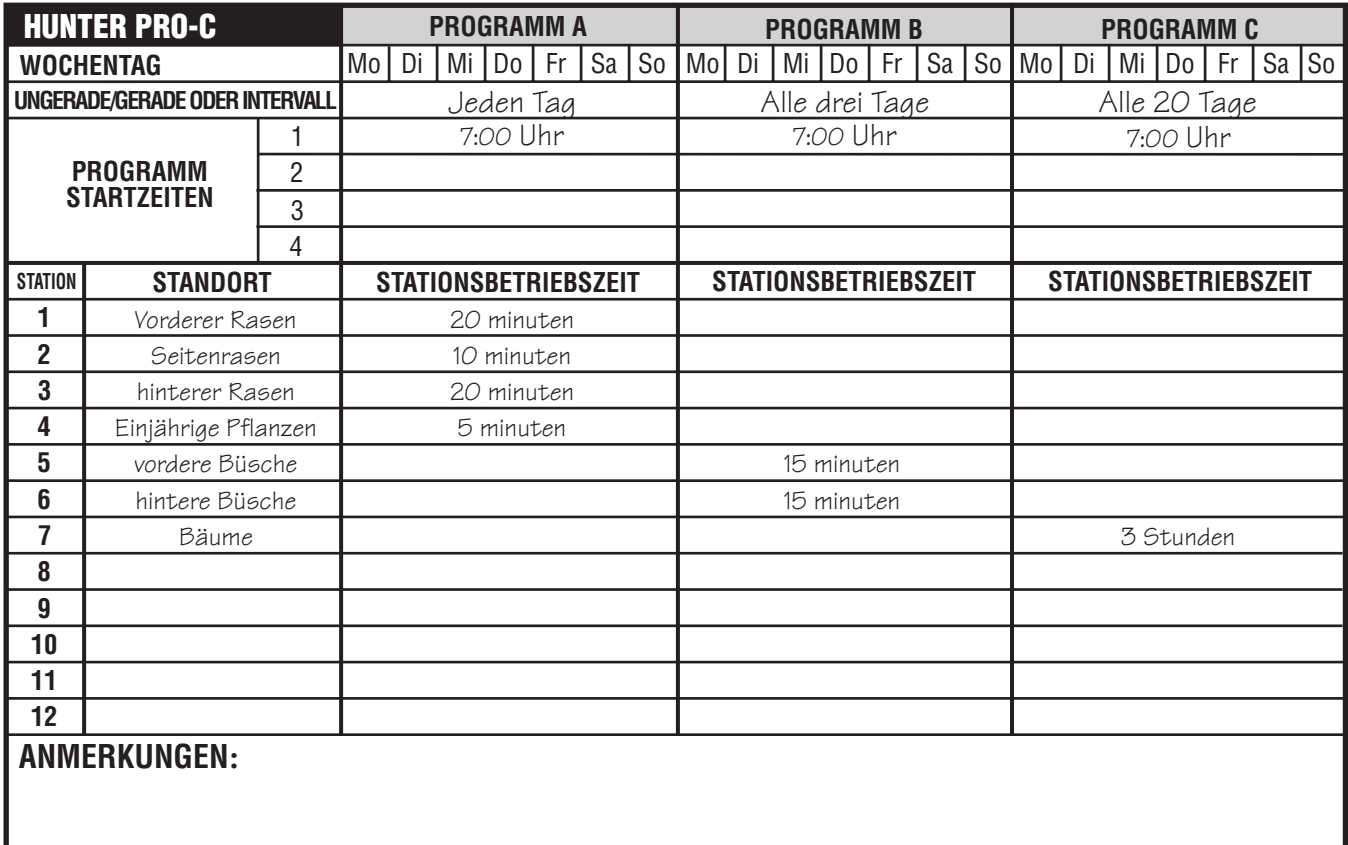

# **BEWÄSSERUNGSZEITPLAN......................................................................................................**

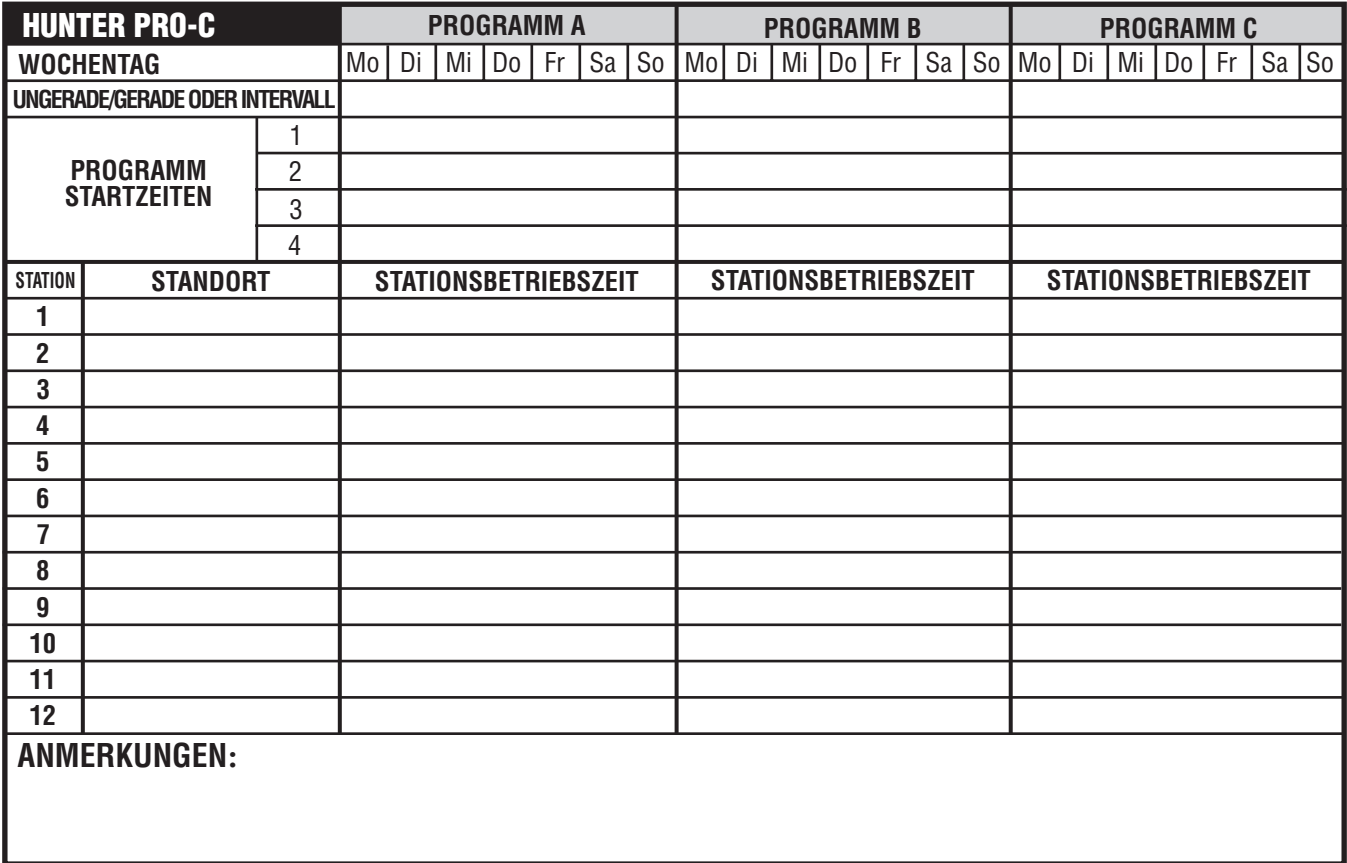

# **PROGRAMMIERUNG DES STEUERGERÄTES.**

Zwei herausragende Bedienungselemente des Pro-C, welche die Programmierung zu einem reinen Kinderspiel werden lassen, sind eine klare, leicht zu lesende LCD-Anzeige und ein leicht zu bedienender Drehknopf.

Die Pro-C Anzeige zeigt Ihnen die Zeit und den Tag an, zu dem das Steuergerät außer Betrieb ist. Die Anzeige ändert sich, wenn der Drehknopf zur Angabe spezifischer, einzuprogrammierender Informationen gedreht wird. Während des Programmiervorgangs kann der blinkende Teil der Anzeige durch Drücken der El und der El Tasten geändert werden. Zur Veränderung einer nicht blinkenden Funktion  $m$ üssen Sie die  $\blacklozenge$  und die  $\blacktriangleright$  Tasten drücken, bis das gewünschte Feld aufblinkt.

Das Pro-C Steuergerät bietet Ihnen unter Einschluss dreier, mit bis zu vier täglichen Startzeiten ausgestatteter Programme, maximale Flexibilität in der Erstellung eines Zeitplans, wobei Pflanzen mit verschiedenen Bewässerungsanforderungen auf verschiedene Tageszeitpläne aufgeteilt werden können. Vielfache Startzeiten erlauben Ihnen eine morgendliche, nachmittägliche oder abendliche Bewässerung, wie zugeschnitten für die Pflanzung neuer Rasenflächen und durstiger, sogenannter Einjähriger. Eine eingebaute 365-Tage Kalenderuhr kommt eventuellen Einschränkungen ungerader oder gerader Bewässerung, ohne zusätzlich erforderlicher monatlicher nochmaliger Programmierung, entgegen. Oder Sie bestimmen ganz einfach die an den zu bewässernden Wochentage, oder verwenden Sie einfach die günstige Tagesintervallbewässerung.

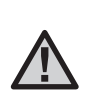

ANMERKUNG: **Beachten Sie bitte folgende grundlegende Regel bei der Programmierung: Es wird immer nur das jeweils blinkende Symbol oder Zeichen programmiert. Wenn beim Einstellen der Zeit zum Beispiel die Stunde aufblinkt, dann kann nur die Stunde verändert oder programmiert werden. Zum Zweck der besseren Veranschaulichung blinken die Zeichen im** GRAUEN **Schriftsatz auf.**

### **Einstellen des aktuellen Datums und der Zeit**

- 1 Drehen Sie den Drehknopf auf die Position **EINSTELLUNG TAG/ STUNDE.**
- 2. Auf der Anzeige blinkt das laufende Jahr. Verwenden Sie zur Veränderung des Jahres die El und die El Tasten. Nach Einstellen des korrekten Kalenderjahres drücken Sie zur Einstellung des Monats die **→** Taste
- 3. Auf der Anzeige sehen Sie den Monat und den Tag. Der Monat blinkt auf. Verwenden Sie zur Veränderung des Monats die E Taste und die **Taste**. Drücken Sie zur Einstellung des Tages die → Taste.
- 4. Der Tag blinkt auf. Verwenden Sie zur Veränderung des Monatstages die **Ela** Taste und die **Taste.** (Der Wochentag wird automatisch angewählt.) Zur Einstellung der Tageszeit drücken Sie die  $\blacktriangleright$  Taste.
- 5. Die Tageszeit wird angezeigt. Zur Auswahl des Vormittags-, Nachmittags- oder des europäischen 24-Stunden-Programms, verwenden Sie bitte die Taste und Tagen Taste. Drücken Sie die → Taste, um mit der Stunde fortzufahren. Die Stunden blinken auf. Zur Veränderung der auf der Anzeige abgebildeten Stunde, verwenden Sie die

and  $\blacksquare$  die Taste. Drücken Sie die  $\blacktriangleright$  Taste, um mit den Minuten fortzufahren. Die Minuten blinken auf. Zur Veränderung der, auf der Anzeige abgebildeten Minuten, verwenden Sie die Taste und die Taste. Das Datum, der Tag und die Tageszeit sind nun eingestellt.

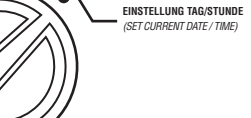

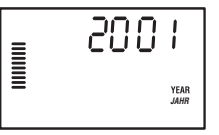

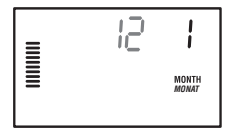

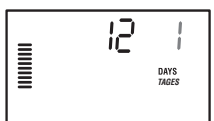

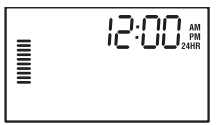

# **PROGRAMMIERUNG DES STEUERGERÄTES (FORTSETZUNG) .........................................**

### **Einstellen der Bewässerungsstartzeiten**

- 1. Drehen Sie den Drehknopf auf die Position **EINSTELLUNG ZYKLUSSTARTS**.
- 2. Die von Fabrik vorgenommene Grundeinstellung ist auf das Programm **A** eingestellt. Wenn nötig, können Sie durch Drücken der Taste auch das Programm **B** oder **C** auswählen.

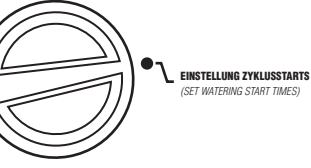

 $\underset{\equiv}{\equiv}\lim\limits_{\text{star time}}% \underset{\left\vert \begin{array}{c} \sum_{k=1}^{N_{\text{max}}}}{\sum_{k=1}^{N_{\text{max}}}}% \end{array} \right\vert ^{2}}\left( \begin{array}{c} \sum_{k=1}^{N_{\text{max}}}\sum_{k=1}^{N_{\text{max}}}\left\vert \Delta_{k}\right\vert ^{2}% \end{array} \right) ^{2}=\sum_{k=1}^{N_{\text{max}}}\sum_{k=1}^{N_{\text{max}}}\sum_{k=1}^{N_{\text{max}}}\left\vert \Delta_{k}\right\vert ^{2}$ 

6:00 \*\*

PROGRAM

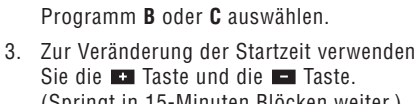

(Springt in 15-Minuten Blöcken weiter.) Eine Startzeit wird sämtliche Stationen in diesem Programm aufanderfolgend

aktivieren. Auf diese Weise brauchen Sie nicht für jede der Stationen eine spezielle Startzeit eingeben. Vielfache Startzeiten in einem Programm können für voneinander getrennte Bewässerungszyklen am Morgen, am Nachmittag, oder am Abend, verwendet werden.

4. Zur Hinzufügung einer zusätzlichen Startzeit drücken Sie die Taste oder einfach die Taste für das nächste Programm.

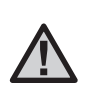

ANMERKUNG: **Unabhängig von der Reihenfolge der einprogrammierten Startzeiten wird das Pro-C die Startzeiten stets in deren chronologischer Folge arrangieren, wenn der Drehknopf nicht auf der Position EINSTELLUNG ZYKLUSSTARTS verharrt.**

### **Löschen einer Startzeit im Programm**

Wenn der Drehknopf auf die Position **EINSTELLUNG ZYKLUSSTARTS** eingestellt ist, drücken Sie die Taste und die Taste, bis Sie zu 24:00 Uhr kommen. Zum Erreichen der Position **OFF (AUS)** drücken Sie ausgehend von dieser Position, die Taste einmal.

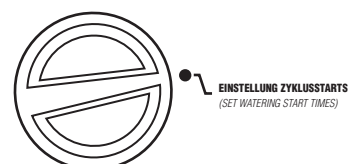

ANMERKUNG: **Sind sämtliche vier Startzeiten in einem Programm abgeschaltet, so ist auch das Programm abgeschaltet (sämtliche weitere Programmparameter werden beibehalten). Auf Grund der fehlenden Startzeiten wird es in diesem Programm zu keiner Bewässerung kommen. Dies stellt bei Unterlassung der Drehung des Drehknopfes auf die Aus-Position eine sehr praktische Art zur Beendigung der Bewässerung in einem Programm dar.**

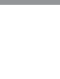

### **Einstellen der Beregnungsdauer der einzelnen Stationen**

- 1. Drehen Sie den Drehknopf auf die Position **EINSTELLUNG BEREGNUNSDAUER**.
- 2. Der Anzeige können Sie das zuletzt ausgewählte Programm (**A**, **B** oder **C**) und die ausgewählte Stationsnummer entnehmen, wobei die Betriebszeit für diese Station aufblinken wird. Durch Drücken der Taste können Sie zu einem anderen Programm wechseln.
- EINSTELLUNG **BEREGNUNGSDAUER** (SET STATION RUN TIMES)
- 3. Zur Veränderung der Beregnungsdauer auf der Anzeige verwenden Sie die Taste und die Taste.
- 4. Drücken Sie die  $\blacktriangleright$  Taste, um zur nächsten Station weiterzugehen.
- 5. Wiederholen Sie für jede Station die Schritte 4 und 5.
- 6. Sie können die Beregnungsdauer zwischen einer Minute und sechs Stunden einstellen.
- 7. Sie können sich bei gleichzeitigem Verharren auf derselben Station auch zwischen den Programmen hin- und herbewegen. Es wird jedoch empfohlen, ein Programm abzuschliessen, bevor Sie zum nächsten Programm übergehen. Das Hin- und Herspringen zwischen verschiedenen Programmen kann verwirrend sein und zu Programmierfehlern führen.

### **Einstellen von Bewässerungstagen**

- 1. Drehen Sie den Drehknopf auf die Position **EINSTELLUNG BEREGNUNGSTAGE**.
- 2. Sie können der Anzeige das zuletzt ausgewählte Programm (**A**, **B** oder

**C**) und die ausgewählte Stationsnummer entnehmen, wobei die Beregnungsdauer für diese Station aufblinken wird. Durch Drücken der Taste können Sie zu einem anderen Programm wechseln.

3. Das Steuergerät zeigt die jeweils aktuelle Information über den programmierten, aktivierten Tageszeitplan an. Diese Drehknopfposition verfügt über vier verschiedene Optionen zur Tagesbewässerung: Sie können die Bewässerung an spezifischen Wochentagen auswählen, Sie können Intervallbewässerung auswählen, oder Sie können die Bewässerung an ungeraden oder geraden Tagen auswählen. Jedes Programm kann nur unter Verwendung einer einzigen Art der Tagesbewässerungsoptionen operieren.

#### **Auswahl spezieller Wochentage zur Bewässerung**

1. Drücken Sie zur Aktivierung eines zur Bewässerung ausgewählten besonderen Wochentages die ET Taste (die Anzeige beginnt stets mit dem Montag). Drücken Sie zum Löschen der Bewässerung an diesem

Tag die Taste. Nach Drücken einer Taste bewegt sich die Anzeige automatisch zum nächsten Tag weiter. Ein ● zeigt einen Bewässerungstag an. Ein  $A \otimes$  zeigt einen Tag, an dem nicht bewässert wird.

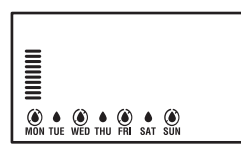

2. Wiederholen Sie Schritt 1 bis zur vollständigen Auswahl der gewünschten Tage.

Nach der Programmierung stellen Sie den Drehknopf auf **BETRIEB**, so dass sämtliche ausgewählten Programme und Startzeiten automatisch aktiviert und ausgeführt werden können.

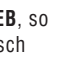

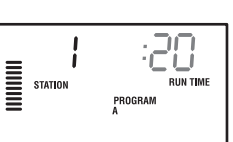

 $\overline{a}$ 

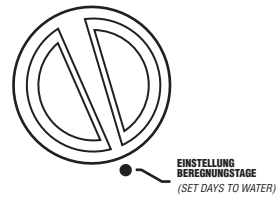

# **PROGRAMMIERUNG DES STEUERGERÄTES (FORTSETZUNG) .........................................**

**I**<br> **INTERVAL** 

**INTERVALL**

 $\overline{\mathbf{u}}$   $\mathbf{v}_{\text{new}}$ 

3

**INTERVALLER**<br>
INTERVALL<br>
INTERVALLER **TAGES BIS** 

Π DAYS LEFT

∍

긕

**TAGES BIS**

DAYS LEFT

#### **Auswahl der Intervallbewässerung**

Dieses Bedienungselement kommt dann sehr gelegen, wenn Sie sich einen beständigeren Bewässerungsplan wünschen, ohne sich ständig um den Wochentag oder das jeweilige Datum kümmern zu müssen. Das von Ihnen ausgewählte Intervall ist die Anzahl der Tage zwischen den jeweiligen Bewässerungsvorgängen. Die verbleibenden Tage geben

Auskunft darüber, wie viele Tage bis zum nächsten Bewässerungsvorgang sind. Wenn Sie zum Beispiel ein Intervall von zwei Tagen mit einem verbleibenden Tag auswählen, wird der Bewässerungsvorgang morgen zur geplanten Zeit einsetzen.

- 1. Drücken Sie nach dem der Positionsanzeiger auf der Sonntag-Position steht die  $\blacktriangleright$  Taste. Sie sehen dann die Anzeige für das Intervall und die verbleibenden Tage.
- 2. Das Intervall blinkt auf. Drücken Sie die Taste. Die Anzeige wird das Intervall entsprechend erhöhen.
- 3. Drücken Sie die Taste; die Anzahl der verbleibenden Tage wird aufblinken.

Verwenden Sie zur Auswahl der verbleibenden Tage bis zum nächsten Bewässerungsvorgang die Eund die Euraste.

Nach der Programmierung stellen Sie den Drehknopf auf **BETRIEB**, so dass sämtliche ausgewählten Programme und Startzeiten automatisch aktiviert und ausgeführt werden können.

### **Auswahl ungerader oder gerader Bewässerungstage**

Dieses Bedienungselement verwendet einen vorab abgezählten Monatstag anstelle spezifischer Wochentage für den Bewässerungsvorgang (ungerade Tage sind z. B. der Monatserste, -dritte, -fünfte etc.; gerade Tage sind der Monatszweite, -vierte, -sechste, etc.)

1. Stellen Sie das Intervall unter Verwendung der Anweisungen für **Intervallbewässerung** auf eins.

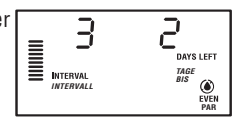

2. Drücken Sie die → Taste, bis der Positionsanzeiger auf der Anzeige entweder

auf **EVEN (GERADE)** oder **ODD (UNGERADE)** steht. Wählen Sie je nach Plan durch Drücken der **Taste die Nicht-Bewässerungstage.** Wählen Sie **ODD (UNGERADE)** als Ihre Nicht-Bewässerungstage, so wird das Steuergerät die Bewässerung nur an geraden Monatstagen einleiten. Umgekehrt wird das Steuergerät die Bewässerung nur an ungeraden Monatstagen einleiten, wenn Sie **EVEN (GERADE)** als Ihre Nicht-Bewässerungstage auswählen. Sie können unter Verwendung dieses Bedienungselementes auch ganz spezifische Wochentage als Ihre Nicht-Bewässerungstage einstellen (wenden Sie sich bitte an die Bedienungselemente für Fortgeschrittene auf Seite 27).

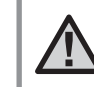

ANMERKUNG: **Sowohl der 31. eines jeden Monats als auch der 28. Februar, sind stets "Nicht-Bewässerungstage", falls die Bewässerung an geraden Tagen ausgewählt wurde.**

Nach der Programmierung stellen Sie den Drehknopf auf **BETRIEB**, so dass sämtliche ausgewählten Programme und Startzeiten automatisch aktiviert und ausgeführt werden können.

### **Regensensor-Bypassfunktion**

Mit diesem eingebauten Bedienungselement besteht bei der Verwendung von Regensensor kein weiterer Bedarf an zusätzlichen manuellen Bypasschaltern (das Pro-C funktioniert mit dem Hunter Mini-Clik®, sowie einigen

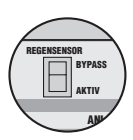

anderen auf dem Markt erhältlichen Regen-, Wind- und Frostmeldern). Verhindert der Sensor den Betrieb der Anlage (oder wurde kein Sensor installiert und der Schalter befindet sich in der **ACTIVE (AKTIV)** Position), wird **SENSOR OFF** angezeigt. Schieben Sie den Schalter ganz einfach auf **BYPASS**, und der Sensor wird umgangen. Dies ermöglicht Ihnen die Nutzung der Anlage.

#### **Betrieb**

Nach Abschluss der Programmierung drehen Sie den Drehknopf auf **BETRIEB**, so dass sämtliche ausgewählten Programme und Startzeiten automatisch aktiviert und ausgeführt werden können**.** ANLAGE AUS

### **Anlage Aus**

Die für den aktuellen Bewässerungsvorgang benutzten Ventile schalten sich ab,

nachdem der Drehknopf für zwei oder mehr Sekunden auf die Position **SYSTEM OFF (ANLAGE AUS)** gedreht

worden ist. Sämtliche aktiven Programme werden unterbrochen, und der Bewässerungsvorgang wird beendet. Um das Steuergerät auf normalen automatischen Betrieb zurückzustellen, drehen Sie einfach den Drehknopf auf die Position **RUN (BETRIEB)** zurück.

### **Manueller Betrieb einer einzelnen Station**

- 1. Drehen Sie den Drehknopf auf die Position **MANUELLER BETRIEB EINE STATION**.
- 2. Die Stationsbetriebszeit blinkt in der Anzeige auf. Zum Weiterspringen zur gewünschten Station verwenden Sie bitte die Taste. Sie können anschliessend zur Auswahl der EINE STATION<br>(MANUAL – SINGLE STATION)

Bewässerungsdauer für eine Station die Elle Taste und die Elle Taste verwenden.

3. Drehen Sie den Drehknopf zum Betrieb der Station auf die Position **BETRIEB** (nur die von Ihnen bestimmte Station wird die Bewässerung vornehmen; anschliessend wird das Steuergerät ohne Veränderung der zu

:20  $\overline{\mathbb{I}}$  station

BETRIEB (RUN)

MANUELLER BETRIEB

(SYSTEM OFF)

einem früheren Zeitpunkt eingestellten Programmparameter in den Automatikmodus zurückkehren).

#### **Manueller Betrieb sämtlicher Stationen**

- 1. Drehen Sie den Drehknopf auf **MANUELLER BETRIEB ALLE STATIONEN**.
- 2. Durch Drücken der Taste können Sie das Programm **A**, **B** oder **C** auswählen.
- 3. Drücken Sie die Taste, bis die gewünschte Startstation in der Anzeige erscheint.
- 4. Die Stationsbetriebszeit wird in der Anzeige aufblinken. Zur Auswahl der Betriebsdauer für die den Bewässerungsvorgang vornehmende Station, verwenden Sie die auf der Anzeige abgebildeten Betriebszeiten mittels der Taste und der **International**
- 5. Zum Weiterspringen zur nächsten Station verwenden Sie die Taste.
- 6. Wiederholen Sie nach Wunsch die Schritte 3 und 4 zur situationsabhängigen Einstellung jeder Station.
- 7. Drücken Sie die  $\blacktriangleright$  Taste, bis die gewünschte Startstation angezeigt wird.
- 8. Drehen Sie den Drehknopf zurück auf **BETRIEB** (das spezielle, auf Ihre Wünsche zugeschnittene Programm, wird, beginnend mit der zuletzt in der Anzeige belassenen Stationsnummer, die Bewässerung des gesamten Programms vornehmen, wobei das Steuergerät anschliessend ohne Veränderung, der zu einem früheren Zeitpunkt eingestellten Programmparameter, in den Automatikmodus zurückkehrt).

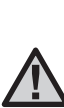

ANMERKUNG: **Die Station welche auf der Anzeige aufleuchtet wenn Sie den Drehknopf auf die Position RUN (BETRIEB) drehen, wird die erste betriebene Station sein. Das Steuergerät wird in diesem Fall mit der Bewässerung in aufeinanderfolgender Reihenfolge fortfahren. Es wird nicht vorhergehende Stationen in den Bewässerungsvorgang einbeziehen.**

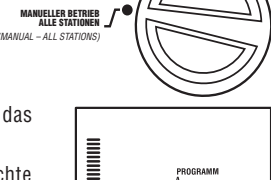

PROGRAMM

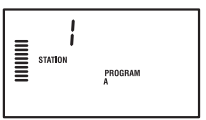

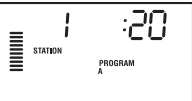

# **PROGRAMMIERUNG DES STEUERGERÄTES (FORTSETZUNG) .........................................**

### **Sie können sämtliche Stationen zur Bewässerung auch ohne Verwendung der Wählscheibe aktivieren.**

- 1. Halten Sie die → Taste zwei Sekunden lang gedrückt.
- 2. Dieses Bedienungselement springt automatisch auf Programm **A** ein. Durch Drücken des Programms können Sie auch Programm **B** oder **C** auswählen. **STATION**

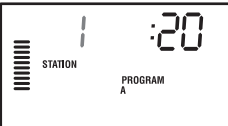

3. Die Stationsnummer wird aufleuchten. Drücken Sie zum Durchblättern der Stationen die Taste oder die Taste

und verwenden Sie zur Anpassung der Beregnungsdauer die Taste und die **Taste.** (Werden während der Schritte 2 oder 3 keine Tasten gedrückt, wird das Steuergerät automatisch mit Programm A beginnen.)

4. Drücken Sie zum Durchblättern, bis zu der von Ihnen für den Start gewünschten Station, die Taste.

Dieses Bedienungselement eignet sich hervorragend bei zusätzlichem Bewässerungsbedarf für einen schnellen Zyklus, oder wenn Sie ganz einfach zur Überprüfung Ihrer Anlage durch sämtliche Stationen durchblättern wollen.

### **Saisonbedingte Anpassung**

Saisonbedingte Anpassung wird zur Veränderung der globalen Betriebszeit ohne nochmaliger Programmierung des gesamten Steuergerätes verwendet. Dieses Bedienungselement eignet sich perfekt für kleinere, auf Grund der Wetterveränderung notwendig gewordene Veränderungen, ohne das gesamte Steuergerät nochmals programmieren zu müssen. Zum Beispiel mögen heissere Jahreszeiten etwas mehr Wasser erfordern. Zu diesem Zweck können Sie die saisonbedingte Anpassung erhöhen, so dass die Stationen länger als die programmierte

Zeitdauer betrieben werden. Umgekehrt kann die saisonbedingte Anpassung zur Ermöglichung kürzerer Bewässerungsdauern reduziert werden, wenn der Herbst im Anmarsch ist.

Zur Nutzung der saisonbedingten Anpassung drücken Sie einfach, die nach oben oder unten zeigenden Anpassungstasten. Jeder Streifen auf der Graphik entspricht 10 Prozent der ursprünglichen der programmierten Beregnungsdauer. Der Einstellbereich entspricht 10 bis 150%. Unabhängig von dem Beregnungsprogramm kann die saisonbedingte

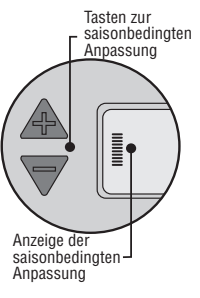

Anpassung zu jedem beliebigen Zeitpunkt verändert werden. Zur Ansicht der neu eingestellten Betriebszeit drehen Sie den Drehknopf einfach auf die Position "Einstellung Beregnungsdauer"; die angezeigte Betriebszeit wird gemäss der vorgenommenen saisonbedingten Anpassung auf den neuesten Stand gebracht.

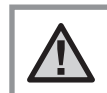

ANMERKUNG: **Das Steuergerät sollte von Beginn an stets auf 100% programmiert sein.**

## **ERWEITERTE FUNKTIONEN**

Das Pro-C Steuergerät verfügt, zur kundenspezifisch zugeschnittenen Einstellung komplexerer Bewässerungsanforderungen, über drei weitere Bedienungselemente. Eines dieser Bedienungselemente ist zur Vermeidung seiner möglichen, aber ungewollten Programmierung sozusagen "versteckt".

#### **1) Einstellen des Betriebes des Pumpenhauptventils**

Die von der Fabrik vorprogrammierte Grundeinstellung für sämtliche Stationen steht in Position **ON** für den Stromkreis des Hauptventils/ Pumpenbeginns. Unabhängig von der Zuordnung einer Station zu

einem Programm, kann das Hauptventil Pumpenbeginnstationsindividuell entweder auf **OFF** oder **ON** eingestellt werden. Dieses Bedienungselement mag auf solchen Anlagen nützlich erscheinen, auf denen der Betrieb einer Zwischenpumpe mit bestimmten Zonen nicht wünschenswert ist.

Zur Programmierung des Pumpenbetriebs:

- 1. Drehen Sie den Drehknopf auf die Position **EINSTELLEN DES PUMPENBETRIEBS**.
- EINSTELLEN DES **PUMPENBETRIEBS** (SET PUMP OPERATION) Ч l lo  $\begin{array}{c}\n\hline\n\text{num} \\
\hline\n\text{num} \\
\hline\n\end{array}$ PUMP
- 2. Drücken Sie zum AN- oder AUS-Schalten des Hauptventils/Pumpenbeginns für die jeweils spezielle Station die Taste oder die Taste.
- 3. Drücken Sie zum Weiterspringen zur nächsten Station die Taste.
- 4. Wiederholen Sie für jede Station die Schritte 2 und 3.

### **2) Programmierbares Abstellen der Beregnung**

Dieses Bedienungselement ermöglicht dem Benutzer die Unterbrechung sämtlicher programmierter ANLAGE AUS (SVSTEM OF

Bewässerungsvorgänge für einen fest bestimmten Zeitraum zwischen einem und sieben Tagen. Am Ende des Zeitraums des programmierbaren Abstellen der Beregnung, wird das Steuergerät zum normalen automatischen Betrieb zurückkehren.

- 1. Drehen Sie den Drehknopf auf die Position **SYSTEM OFF (ANLAGE AUS)**.
- 2. Nach Drücken der **Tanagen der Taste wird die** Nummer 1 angezeigt und das Fenster **VERBLEIBENDE TAGE** leuchtet auf. Die 1 wird zu diesem Zeitpunkt aufblinken.
- 3. Drücken Sie zum Einstellen der Anzahl (bis zu 7) der gewünschten "Ruhetage" für die Bewässerung die Taste in der dafür benötigten Häufigkeit.
- 4. Drehen Sie zur Bestätigung dieser Einstellung (und auch, um sicherzugehen, dass das Steuergerät nach Ablauf des Zeitraums wieder anspringt) den Drehknopf auf die Position **BETRIEB**, wobei dann die Felder **OFF**, eine Zahl und die Tage alle anbleiben.
- 5. Belassen Sie den Drehknopf in der Position **BETRIEB**.

Die verbleibenden Ruhetage reduzieren sich

an jedem Tag um Mitternacht um einen Tag. Bei Null Tagen wird auf der Anzeige die normale Tageszeit erscheinen und die Bewässerung zur nächsten planmässigen Startzeit einsetzen.

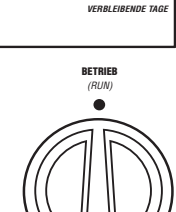

**DAYS LEFT** 

n EE

 $\begin{array}{c}\n\equiv \\
\equiv\n\end{array}$ 

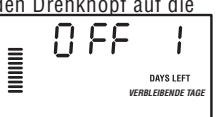

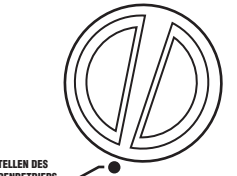

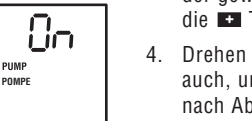

# **MODERNSTE BEDIENUNGSELEMENTE (FORTSETZUNG).................................................**

### **3) Abstellen eines programmierten Bewässerungstages**

Die Programmierung von Nicht-Bewässerungstagen ist zur.

Vermeidung der Bewässerung zum Beispiel an solchen Tagen nützlich, an denen Rasenmähen ansteht etc. Wenn Sie zum Beispiel Ihren Rasen stets am Samstag mähen, würden Sie sinnigerweise den Samstag zum Nicht-

Bewässerungstag erklären, um so das Mähen von nassem Gras zu vermeiden.

- 1. Drehen Sie dazu den Drehknopf auf die Position **EINSTELLUNG BEREGNUNGSTAGE**.
- 2. Geben Sie einen Intervall-Bewässerungszeitplan, wie auf Seite 24 beschrieben, ein.
- 3. Unter Aufblinken der verbleibenden Tage drücken Sie zur Anzeige der Wochentage die Taste. MO blinkt auf.
- 4. Bewegen Sie die Taste solange, bis der Positionsanzeiger sich genau bei dem Wochentag befindet, den Sie als Nicht-Bewässerungstag einzustellen wünschen.
- 5. Drücken Sie zum Einstellen dieses Tages als einen Nicht-Bewässerungstag die Zeichen über dem entsprechenden Tag leuchtet auf.
- 6. Wiederholen Sie die Schritte 4 und 5, bis alle gewünschten und sogenannten "Ereignistage" abgeschaltet sind.

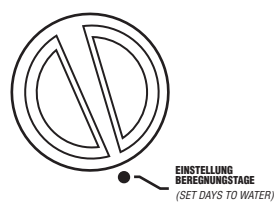

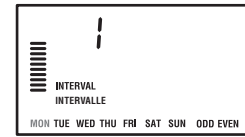

## **VERSTECKTE FUNKTIONEN**

### **1) Programmierbare Verzögerung zwischen den Stationen**

Dieses Bedienungselement ermöglicht dem Benutzer die Addition einer Verzögerung zwischen dem Abschalten einer Station und dem Anspringen der nächsten Station. Dies erweist sich als besonders hilfreich bei Anlagen mit langsam schliessenden Ventilen, oder bei Pumpanlagen, die entweder nahe an ihrer jeweiligen maximalen Fliessgeschwindigkeit operieren, oder deren Auffüllen der benötigten Wassermenge nach einem Bewässerungsvorgang nur sehr langsam vonstatten geht.

- 1. Beginnen Sie mit dem Drehknopf in der Position **BETRIEB.**
- 2. Drücken Sie die **E** Taste und halten Sie sie während der Drehung des Drehknopfes in der Position **EINSTELLUNG BEREGNUNGSDAUER** gedrückt.
- 3. Lassen Sie die Taste los. Zu diesem Zeitpunkt erscheint auf der Anzeige und für sämtliche Stationen, eine aufblinkende Verzögerungszeit in Sekunden. Das Fenster **VERZÖGERUNG** sollte zu diesem Zeitpunkt ebenfalls aufleuchten.
- 4. Drücken Sie die **Ex** Taste und die Extraste zur Erhöhung oder Verringerung der Verzögerungszeit in 1-Sekunden-Abständen beim Zeitraum zwischen 0 und 59 Sekunden und anschliessend in 1- Minuten-Abständen beim Zeitraum von bis zu vier Stunden. Bei Veränderung der Verzögerung von Sekunden auf Minuten zu Stunden wird in der Anzeige HR erscheinen.
- 5. Drehen Sie den Drehknopf auf die Position **BETRIEB** zurück.

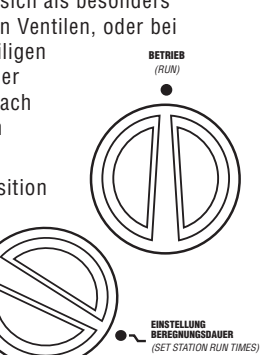

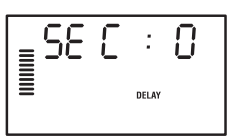

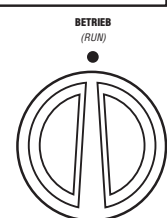

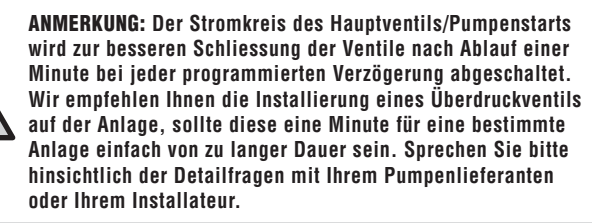

#### **2) Das Löschen des Steuergerätspeichers/Die Neueinstellung des Steuergerätes**

Wenn Sie glauben, dass Sie Ihr Steuergerät falsch programmiert haben, können Sie einen Vorgang aktivieren, der den Speicher wieder auf alle, von der Fabrik bei der Herstellung vorprogrammierte Einstellungen bringt und sämtliche Programme und Daten löscht, die in das Steuergerät einprogrammiert wurden. Drücken Sie gleichzeitig die  $\blacktriangleright$ ,  $\blacksquare$ , und die Tasten und halten Sie sie gedrückt. Während Sie die Tasten gedrückt halten, müssen Sie die RESET-Taste auf der Rückseite der Frontplatte zuerst drücken und dann gleich wieder loslassen. Anschliessend lassen Sie die  $\blacktriangleright$ ,  $\blacksquare$ , und die  $\ddot{\clubsuit}$  Tasten wieder los. Auf der Anzeige sollte nun 12:00 erscheinen. Sämtliche Speicherinformationen wurden gelöscht, und das Steuergerät kann nun wieder neu programmiert werden.

## **ANLEITUNG ZUR FEHLERBEHEBUNG ....................................................................................**

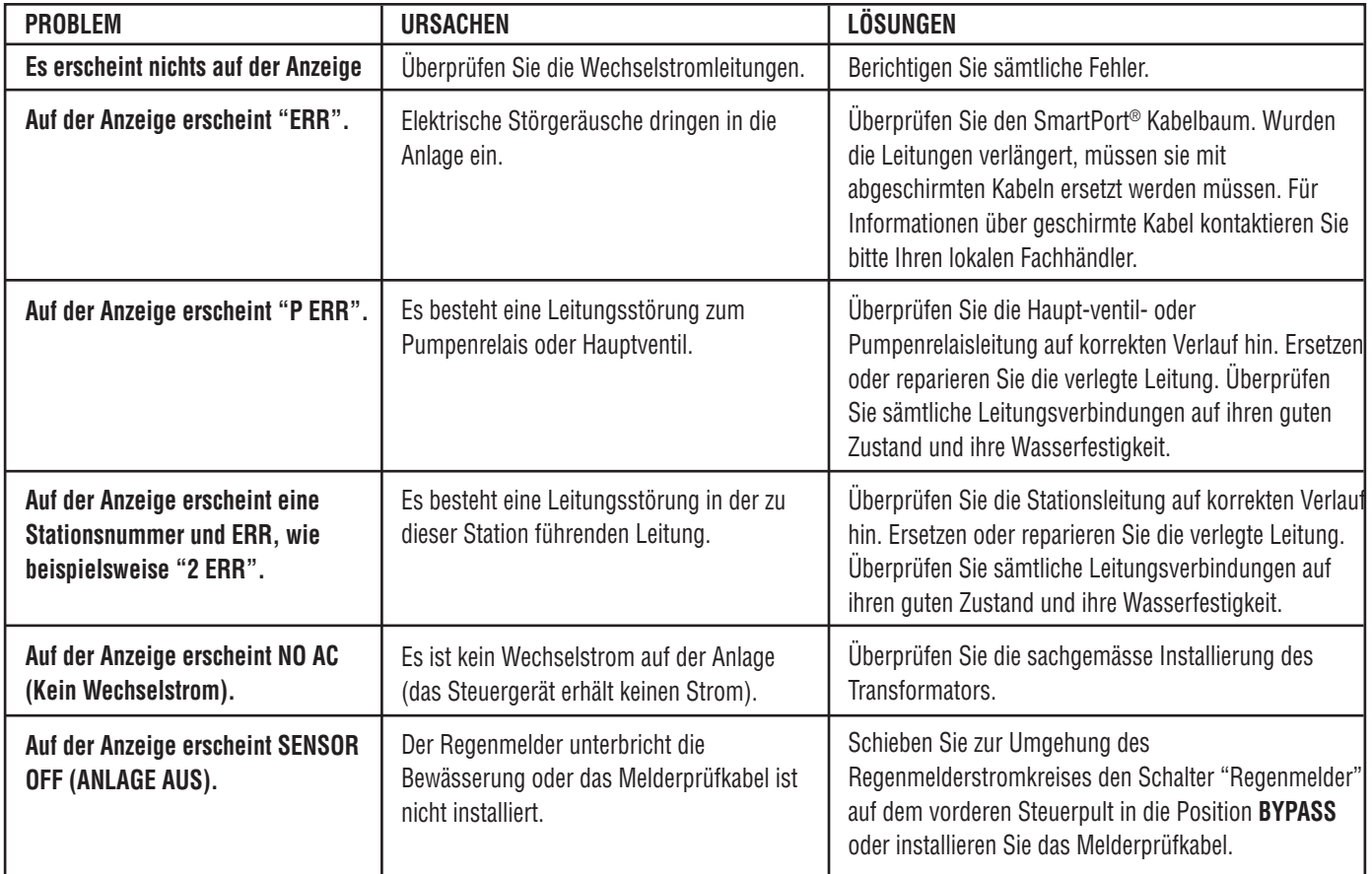

## **ANLEITUNG ZUR FEHLERBEHEBUNG (FORTSETZUNG).....................................................**

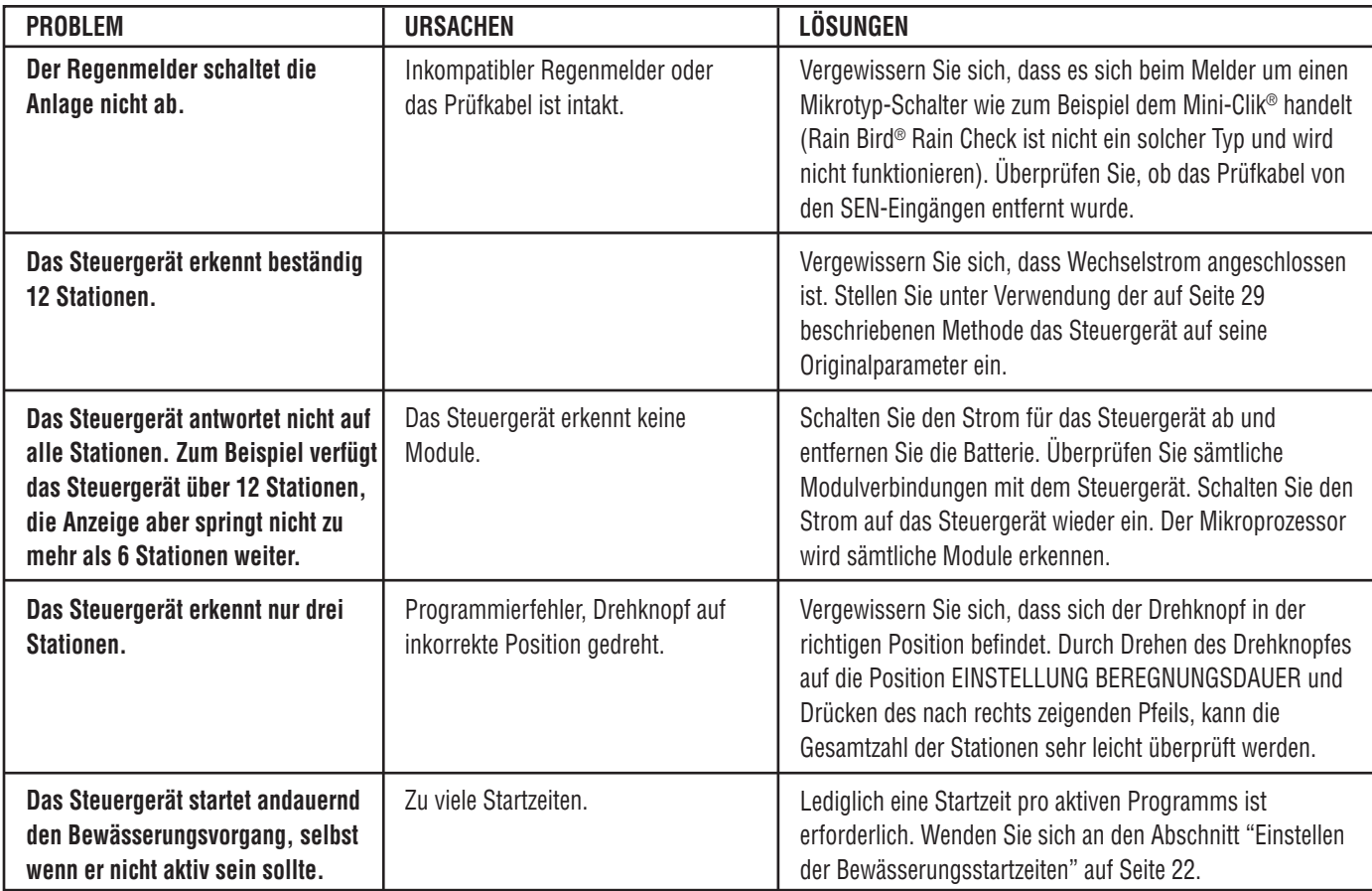

# **HÄUFIG GESTELLLTE FRAGEN..................................................................................................**

### **WELCHE ROHRLEITUNGSSTÄRKE SOLL FÜR DIE FELDLEITUNGEN VERWENDET WERDEN?**

Machen Sie Ihre Rohrleitungsstärke in der waagerechten und die Leitungsstärke in der senkrechten Zeile auf der linken Seite der Tabelle ausfindig. Wo sich beide kreuzen finden Sie die ungefähre Anzahl an Leitungen die in die Rohrleitung passt. Zum Beispiel: 49 Leitungen mit 1,0 mm passen in ein 11⁄2 Zoll starkes Rohr.

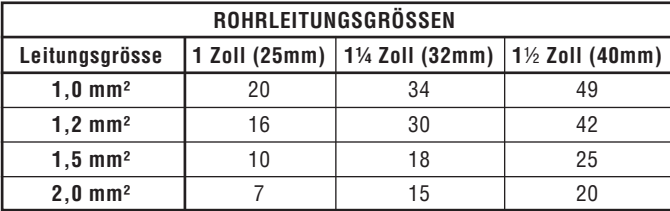

## **TECHNISCHE DATEN ..................................................................................................................**

#### **Technische Daten zur Betriebsleistung**

- Stationsbetriebszeit: 1 Minute bis zu 6 Stunden auf den Programmen A, B und C.
- Startzeiten: 4 pro Tag, pro Programm, mit bis zu 12 täglichen Startzeiten.
- Bewässerungszeitplan: 7-Tage Kalender, Intervallbewässerung mit bis zu 31-Tage Intervall oder realitätsgetreuer Programmierung ungerader oder gerader Tage, ermöglicht durch den 365-Tage Uhr/ Kalender.

#### **Technische Elektrische Daten**

- Transformatoreingangsleistung: 120 V Wechselstrom, 60Hz (230 V Wechselstrom, 50/60Hz für internationalen Gebrauch).
- Transformatorausgangsleistung: 25 V Wechselstrom, 1,0 Ampère.
- Stationsausgangsleistung: 24V Wechselstrom, 0,56 Ampère pro Station.
- Maximale Ausgangsleistung: 24V Wechselstrom, 0,84 Ampère (inklusive des Hauptventilstromkreises).
- Batterie: 9-Volt Alkalibatterie (nicht mitgeliefert), nur für nicht über Wechselstrom laufende Programmierung verwendet; der energieunabhängige Speicher bewahrt die Programminformationen.

#### **Abmessungen**

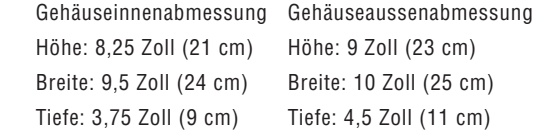

#### **Von der Fabrik vorgegebene Programmparameter**

Sämtliche Stationen sind auf eine Betriebszeit von Null eingestellt. Dieses Steuergerät verfügt über einen energieunabhängigen, selbst während eines Stromausfalles in den Speicher eingegebenen Programmierdaten bewahrenden Speicher, ohne auf eine Batterie zurückgreifen zu müssen.

# 

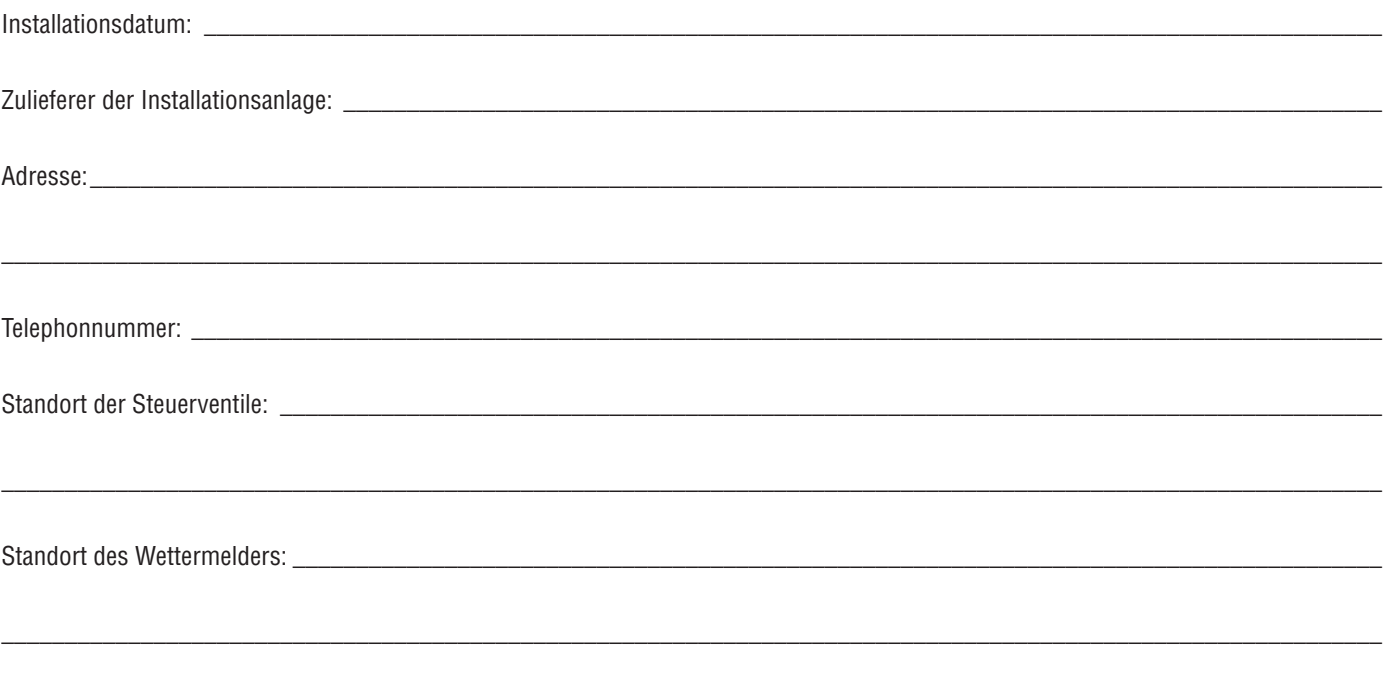

Standort des Absperrhahns zur Hauptwasserversorgung:<br>
1990 - Channel Communication - Channel Communication - Channel Communication - Channel Communication - Channel<br>
2001 - Channel Communication - Channel Communication - C

## **FCC NOTIZ.....................................................................................................................................**

Dieses Steuergerät erzeugt Radiofrequenzenergien und kann zu Störungen beim Radio- und Fernsehempfang führen. Es wurde typengetestet und leistet in Übereinstimmung mit den in Unterabschnitt J des Teils 15 beschriebenen FCC Regeln, welche zum Schutz gegen solche Interferenzen bei einer solchen Installation in einer Privatresidenz ins Leben gerufen wurden, erwiesenermassen allen Einschränkungen für Rechnerprogramme der Klasse B Folge. Jedoch besteht keine Garantie, dass solche Interferenz in einer ganz besonderen Installationssituation nicht doch auftreten könnte. Falls dieses Gerät tatsächlich zu Störungen beim Radio- oder Fernsehempfang führt –was durch Aus- und Einschalten des Gerätes bestimmt werden kann-, wird der Benutzer gebeten, die Interferenzen durch eine oder mehrere der folgenden Massnahmen zu korrigieren:

- Richten Sie die Antenne neu aus
- Nehmen Sie das Steuergerät aus der Umgebung des Empfängers
- Stecken Sie das Steuergerät in eine andere Steckdose, so dass sich das Steuergerät und der Empfänger auf zwei verschiedenen Stromkreisen befinden

## **KONFORMITÄTSERKLÄRUNG GEMÄß DER EUROPÄISCHEN RICHTLINIEN**

Hiermit erkläre ich, dass dieser PRO-C Apparat, ein Steuergerät zur automatischen Beregnung, den Europäischen Richtlinien 73/23/CE und 93/68 für elektrische Sicherheit und den Richtlinien 89/336/CE, 93/31/CE und 93/31/CE bezüglich der elektromagnetischen Kompatibilität entspricht.

 $\overline{\det}$ 

Project Engineer Hunter Industries Incorporated San Marcos, CA, USA

 $\epsilon$